WEB

# 2002 FMV-BIBLO LOOX S80B

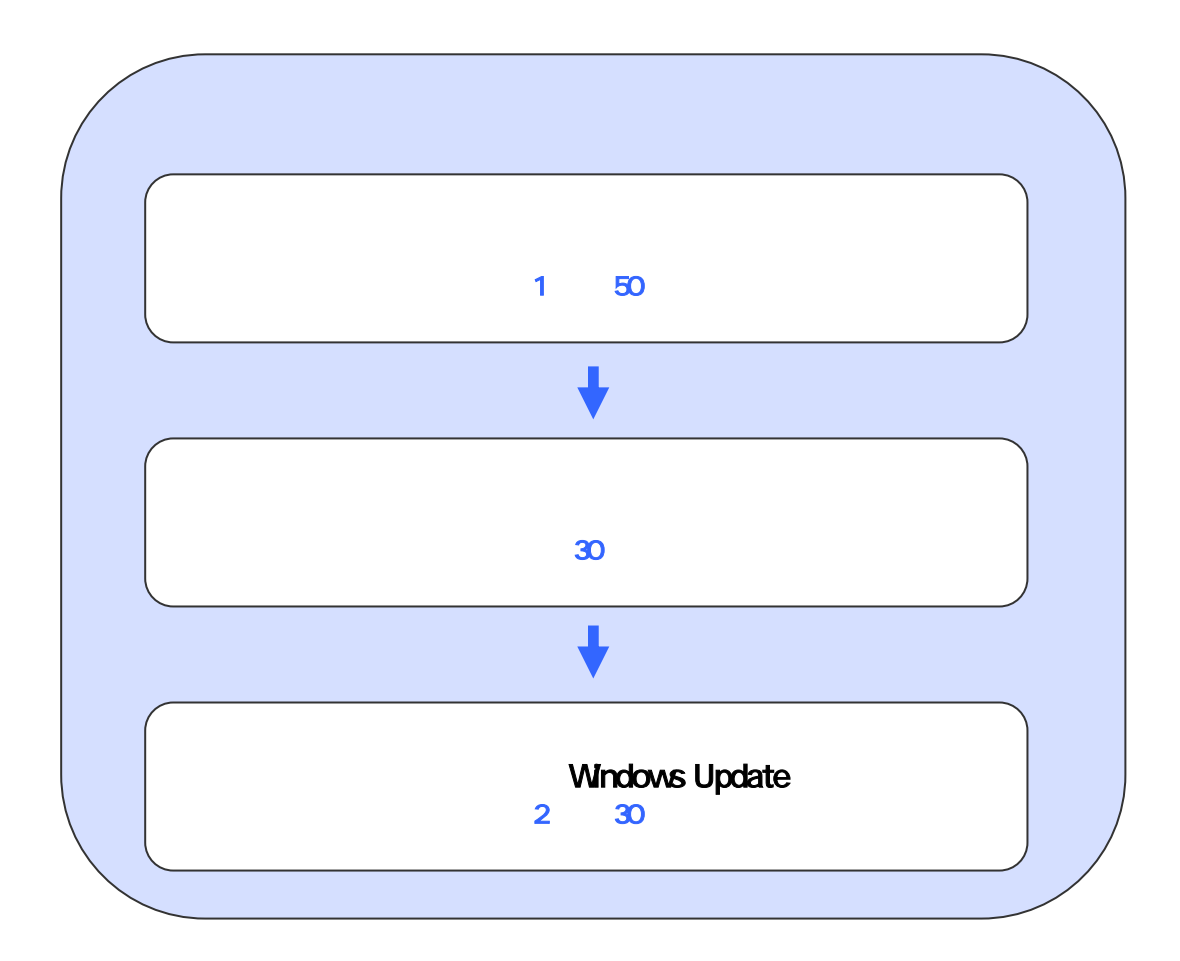

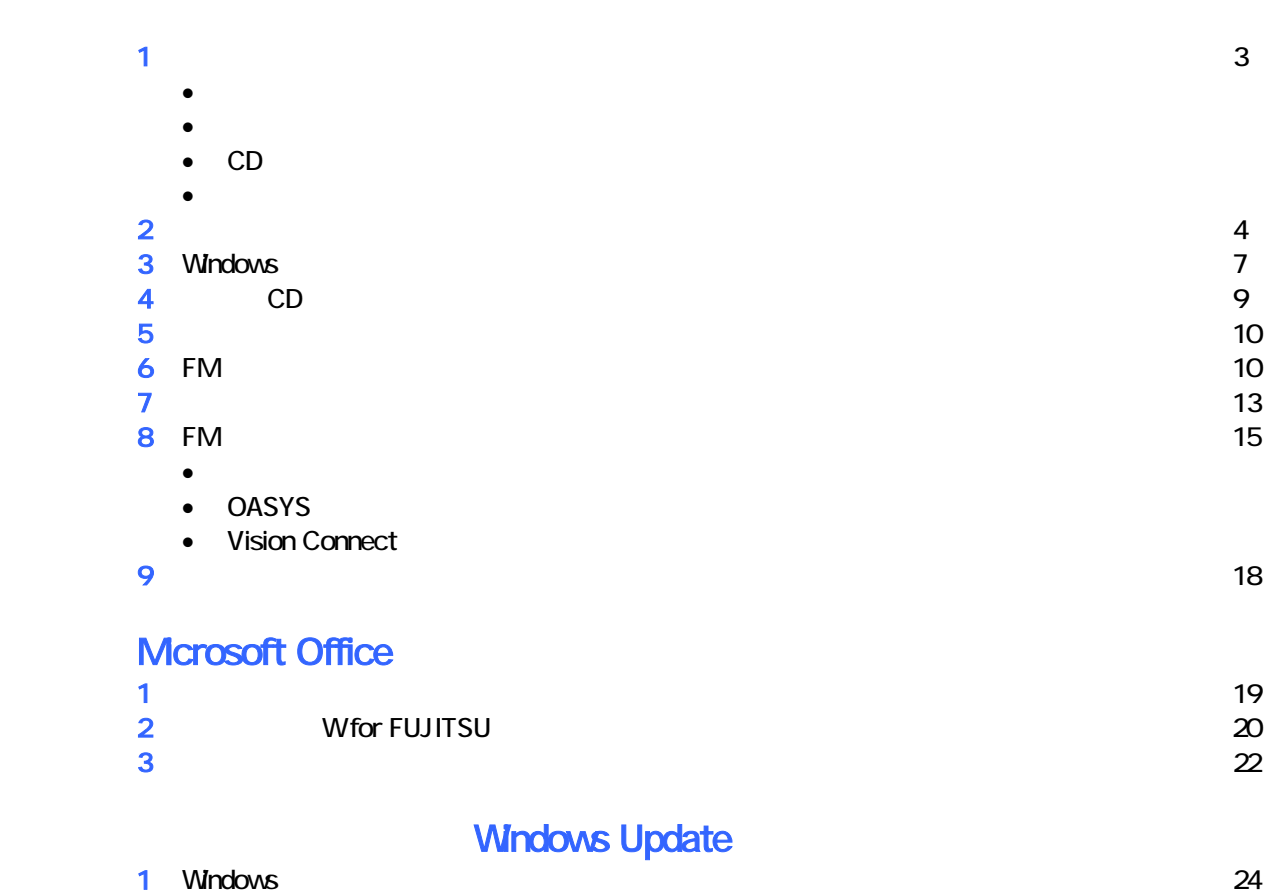

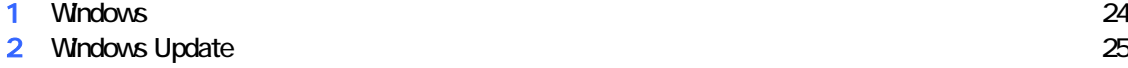

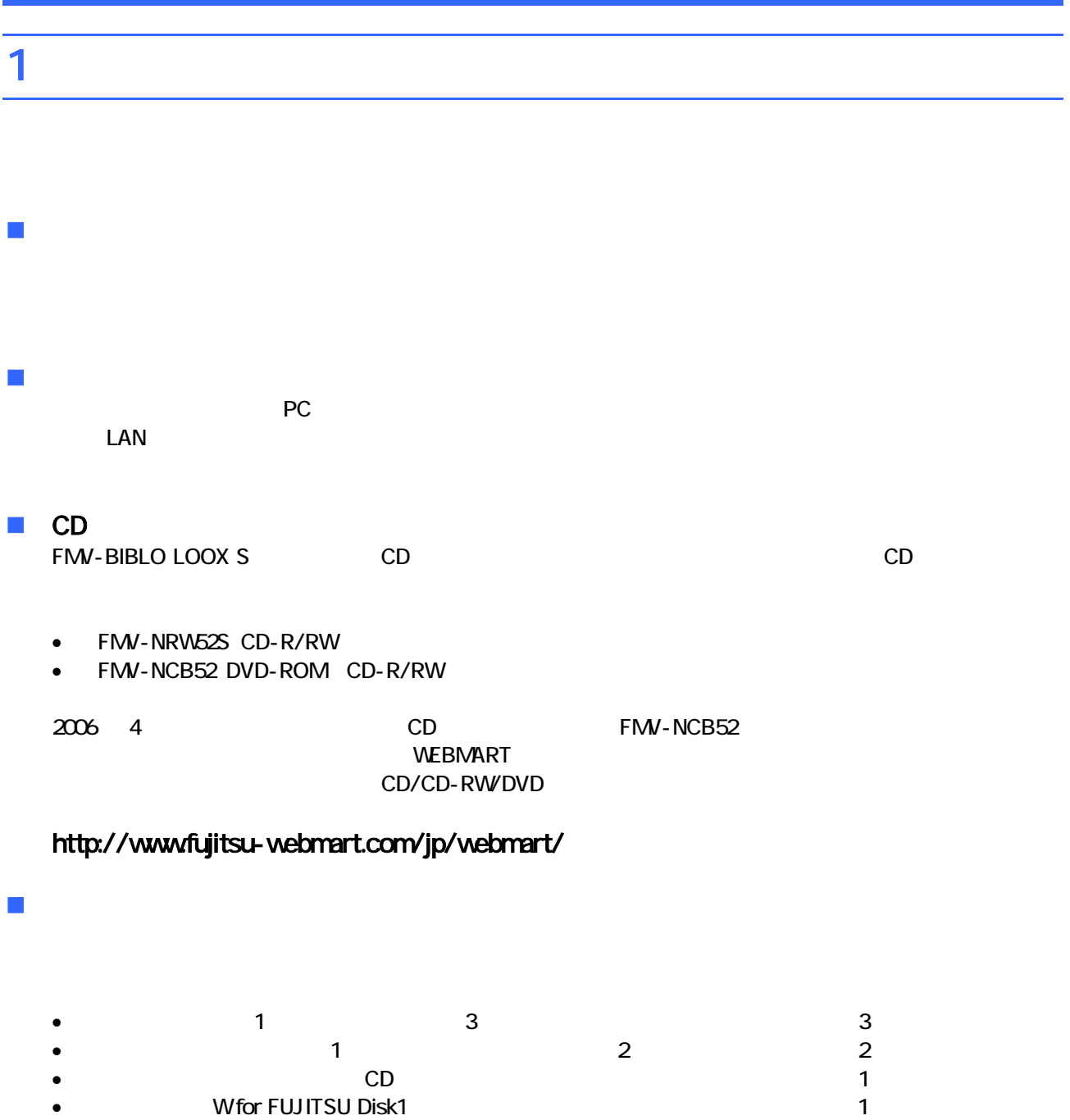

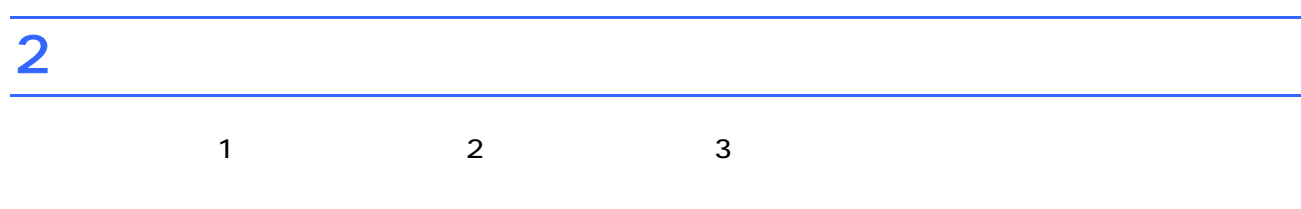

1. CD

**CD**  $\blacksquare$ 

FMV-NCB52

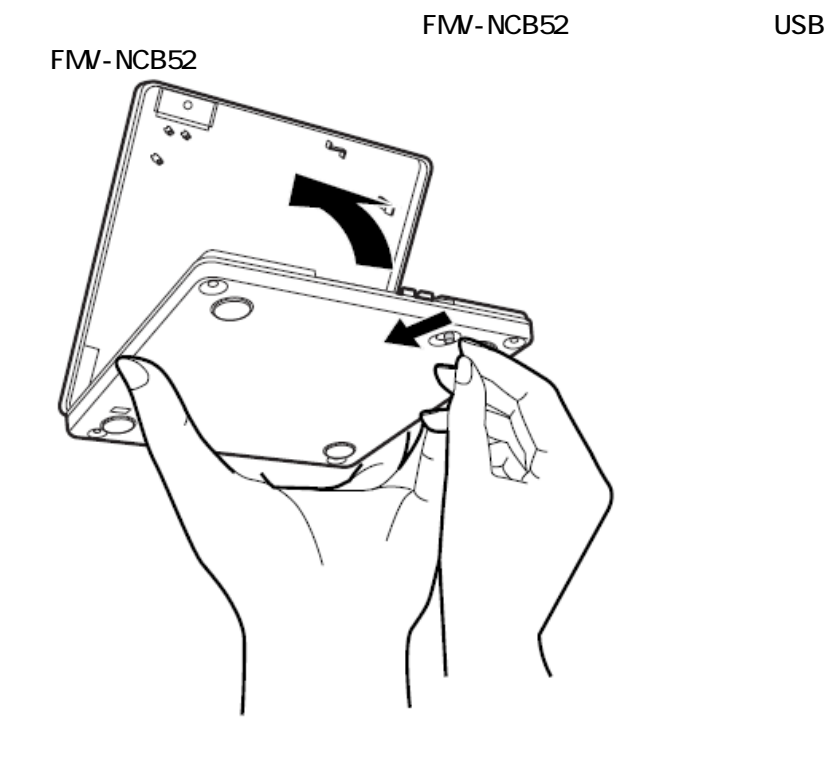

• FMV-NRW52S

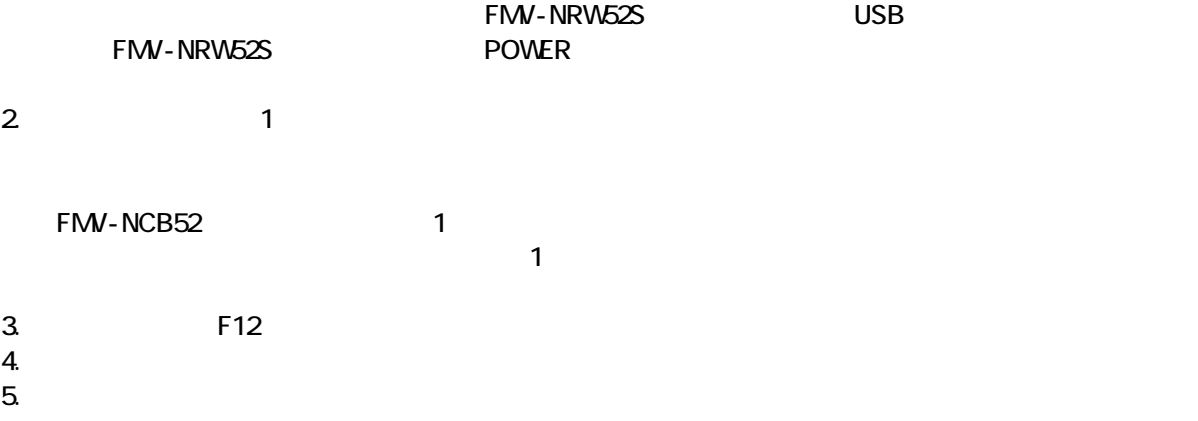

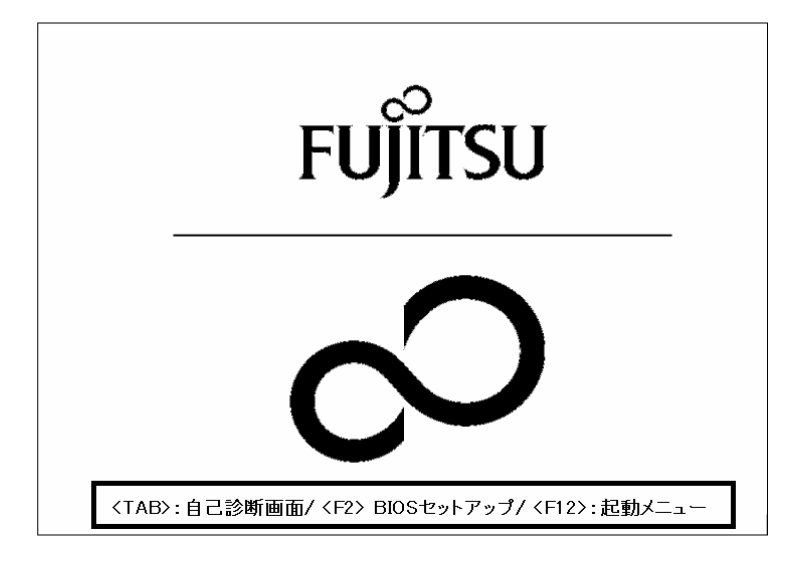

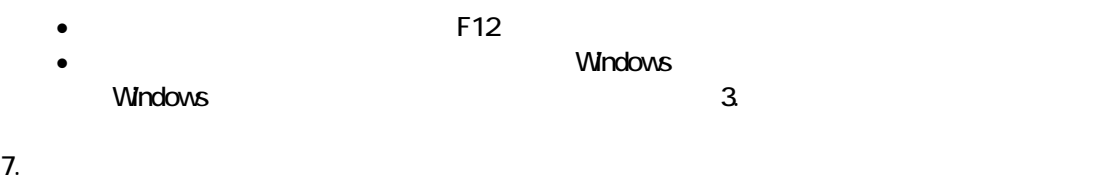

- USB CD-ROM **Enter**  $8.$   $1$ 
	- リカバリメニュー 「リカバリ」もしくは「ハードディスクデータ消去」どちらを実行するかを 選択してください。 - 【選択できる処理】 -・リカバリ<br>- ソフトウェアをご購入時の状態に戻します。 ・ハードディスクデータ消去<br>・ハードディスク上の全てのデータを消去し、 再利用を防止します。 ※「←」「→」キーで処理選択、「Enter」キーで確定 【リカバリ】 ハードディスクデータ消去

 $\blacksquare$ 

 $\blacksquare$  The matrix of  $\blacksquare$  is the  $\blacksquare$  and  $\blacksquare$  and

 $9.$ 

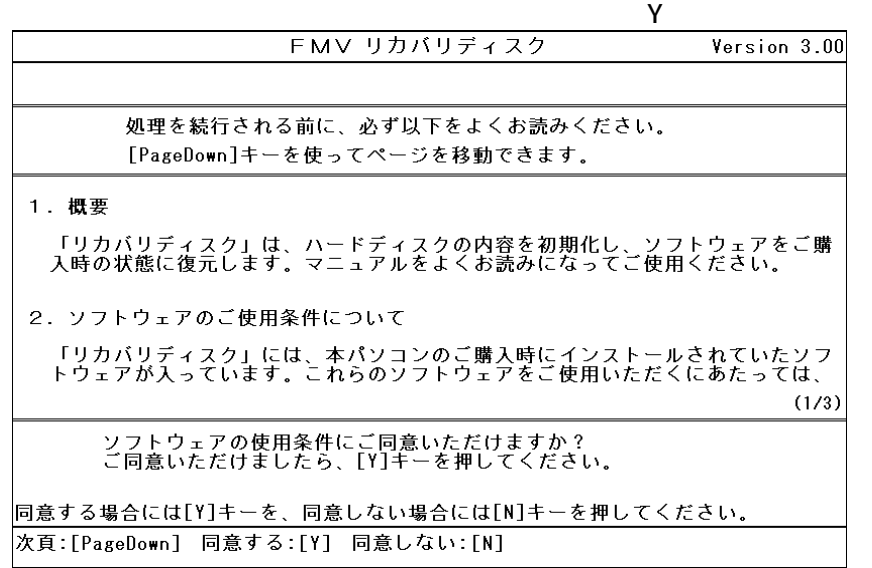

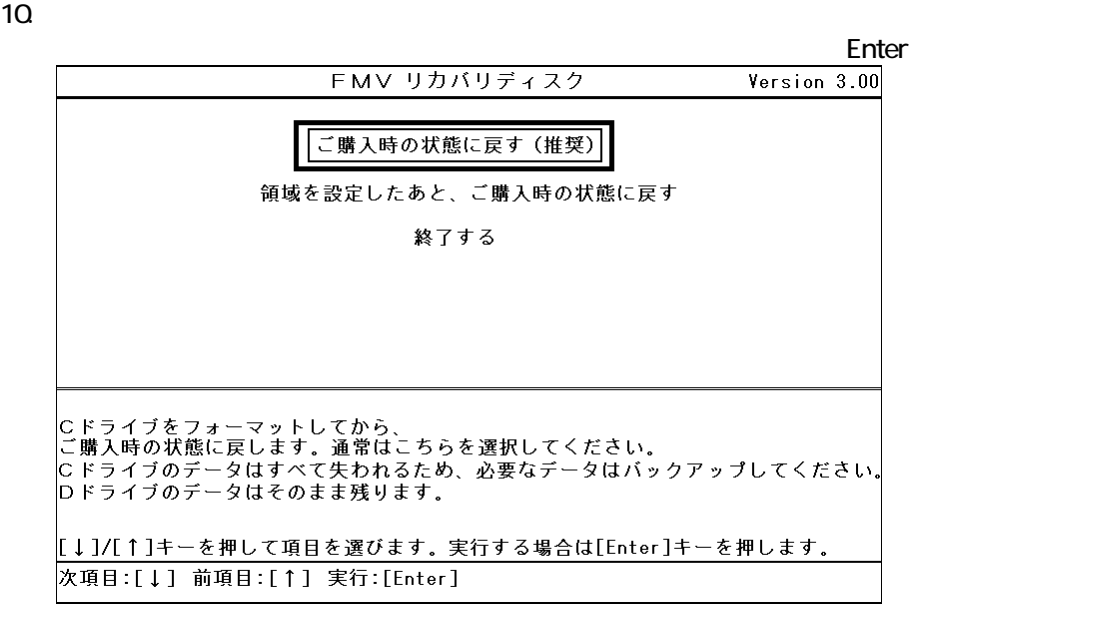

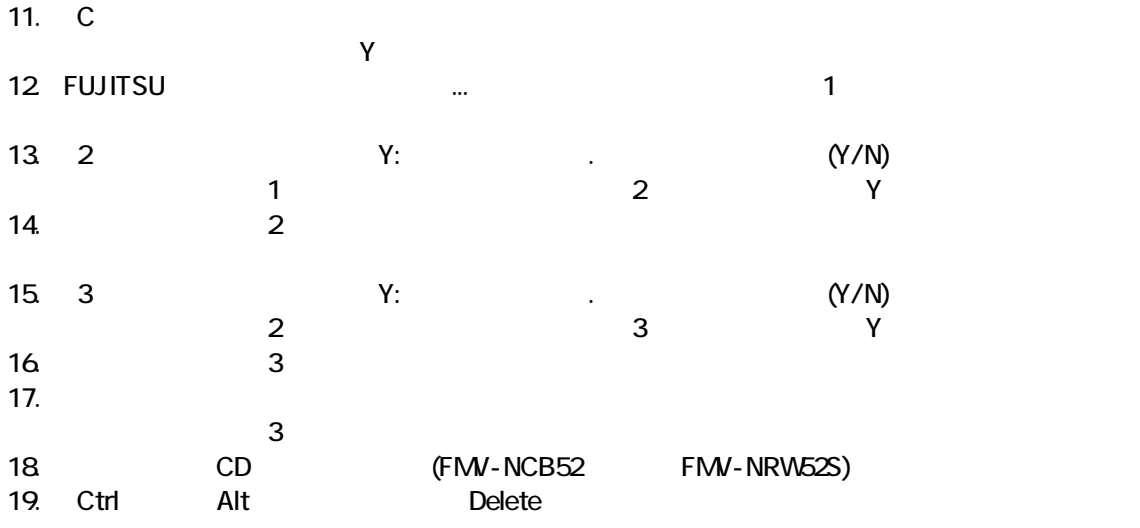

Windows

# 3 Windows

Windows

1. The contract of the Microsoft Windows The Microsoft Windows 2014

## Microsoft Windows

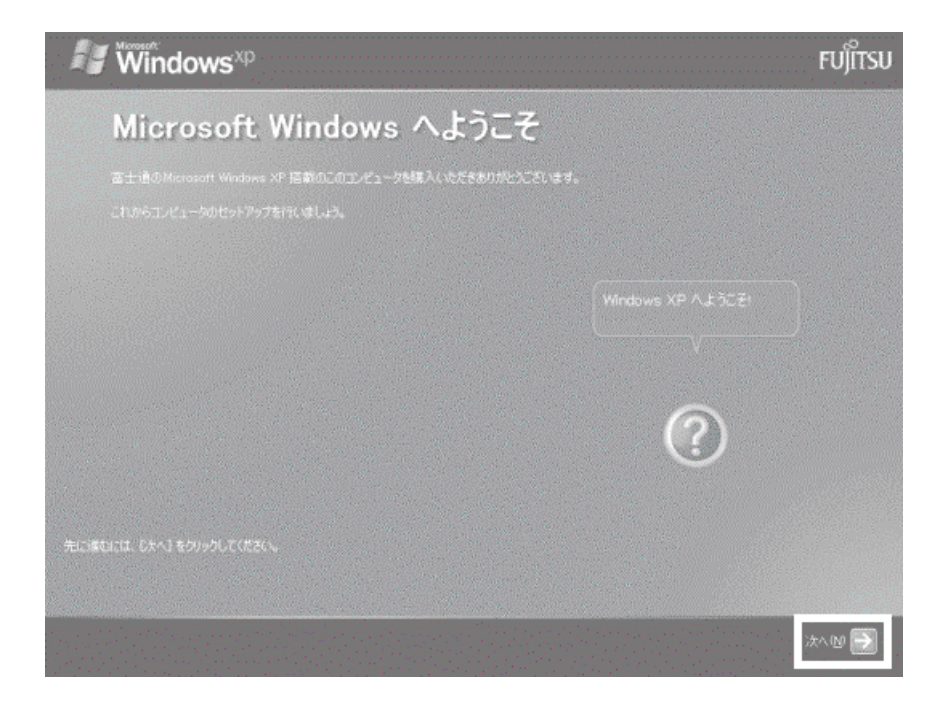

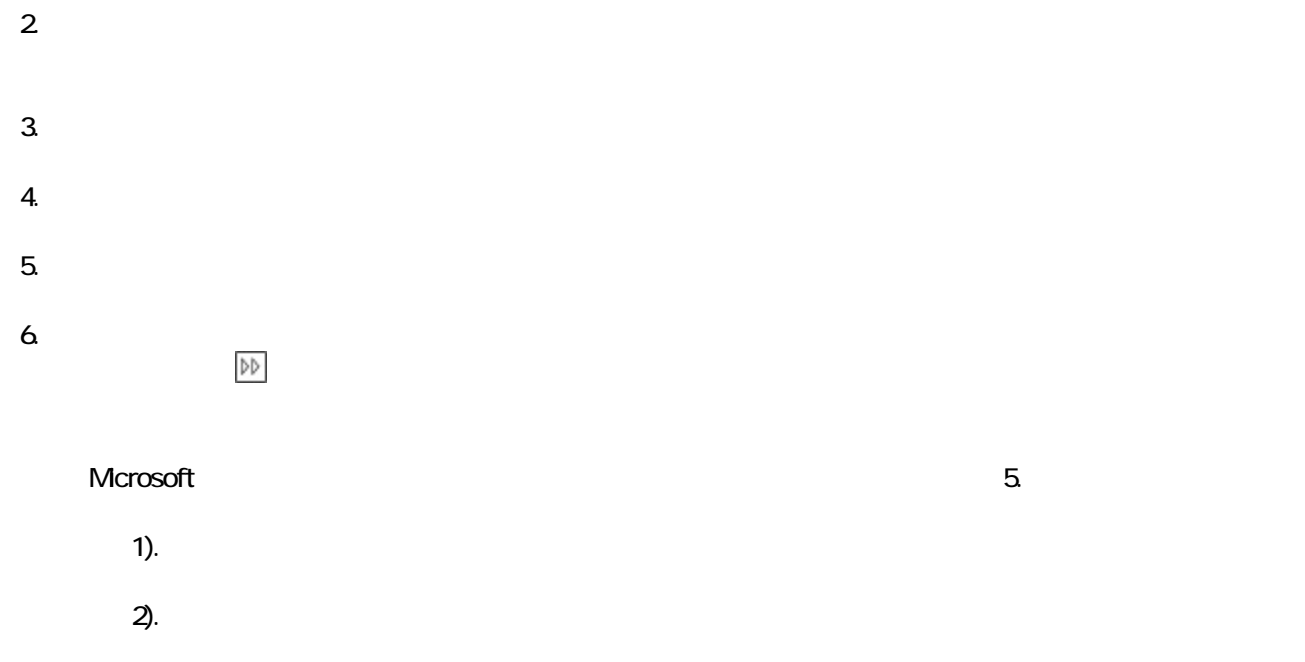

## 7. Mcrosoft

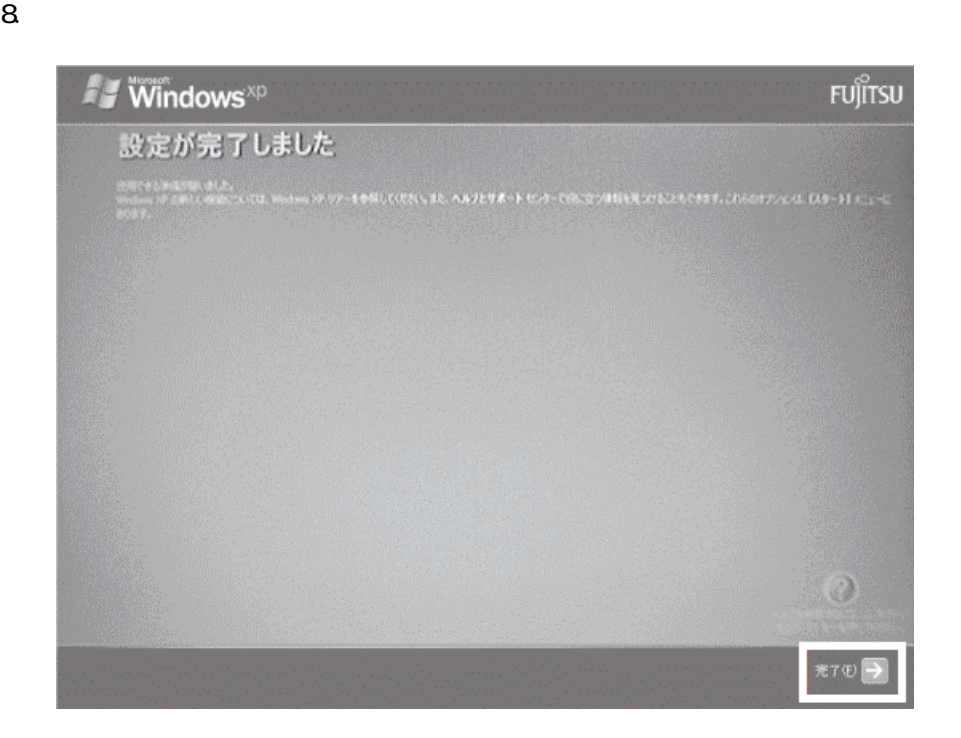

Windows  $CD$ 

# 4 CD <del>State CD</del>  $CD$ 1. CD FMV-NCB52 FMV-NRW52S USB  $2 \hspace{2.5cm} \text{CD}$ • FMV-NCB52

- - $10$
- FMV-NRW52S

9  $3$ 

 $3.$ 

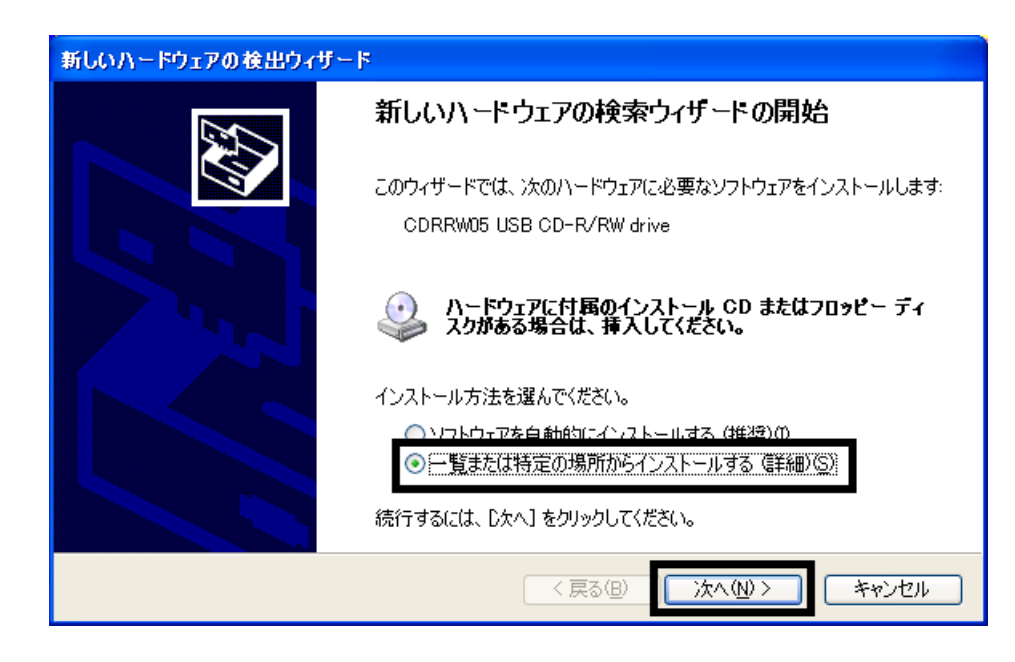

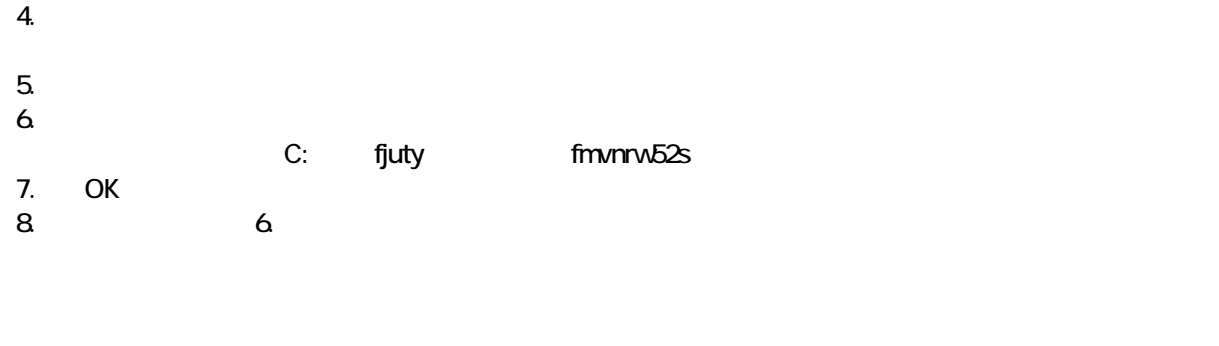

9.  $\blacksquare$ 

 $10$ 

 $CD$ 

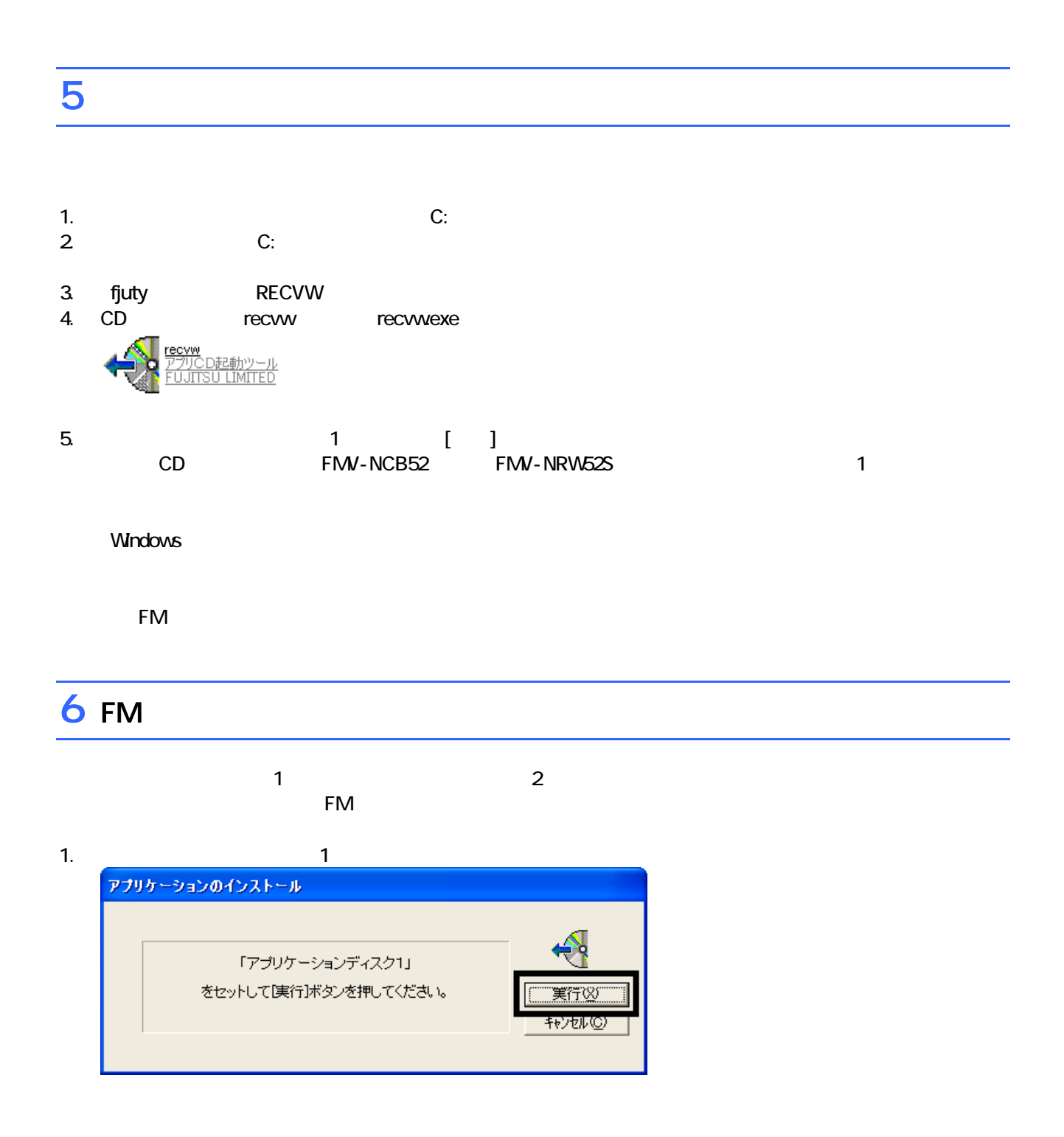

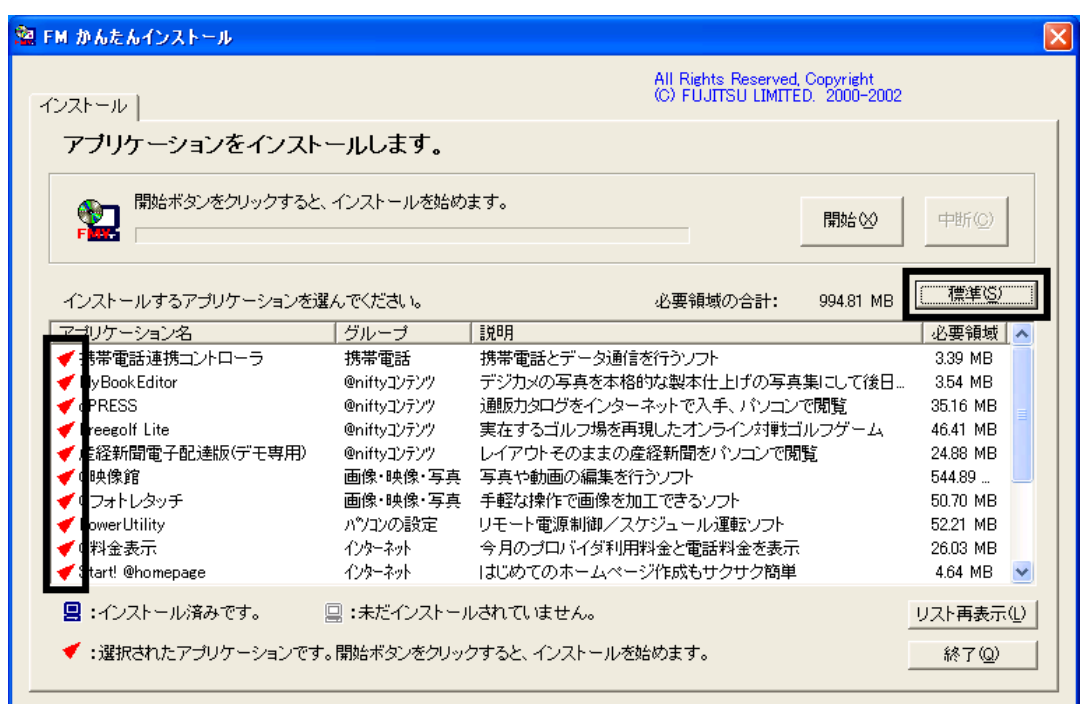

 $3\overline{ }$ 

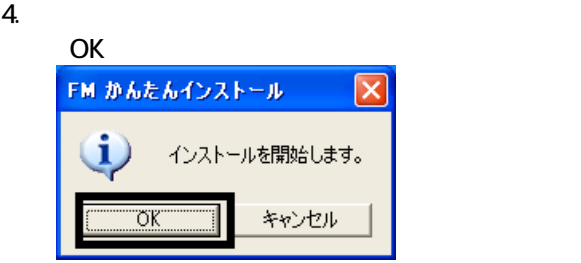

 $5.$ 

6. FM ( )

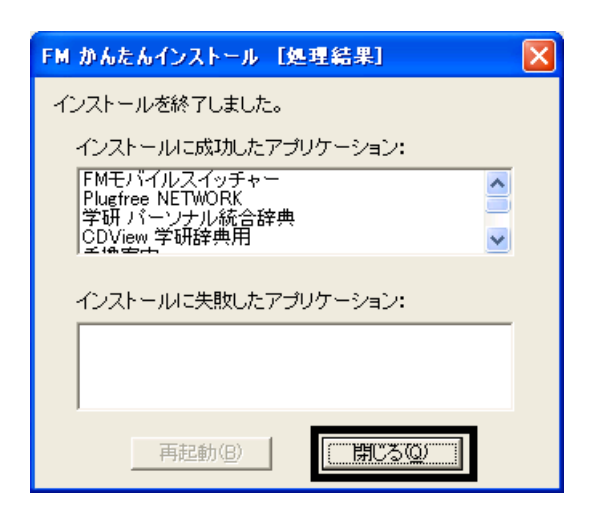

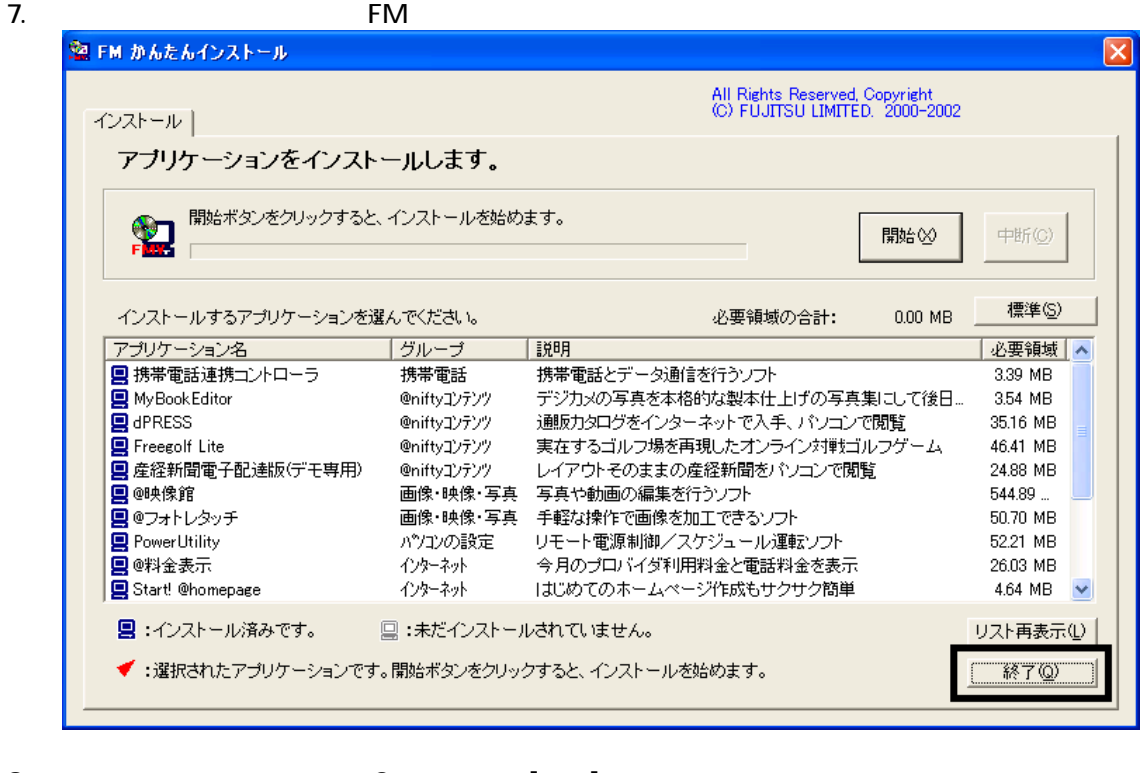

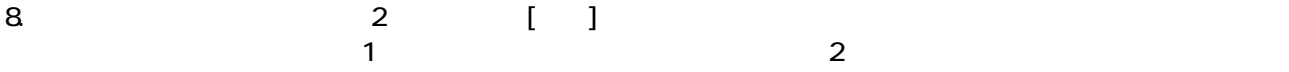

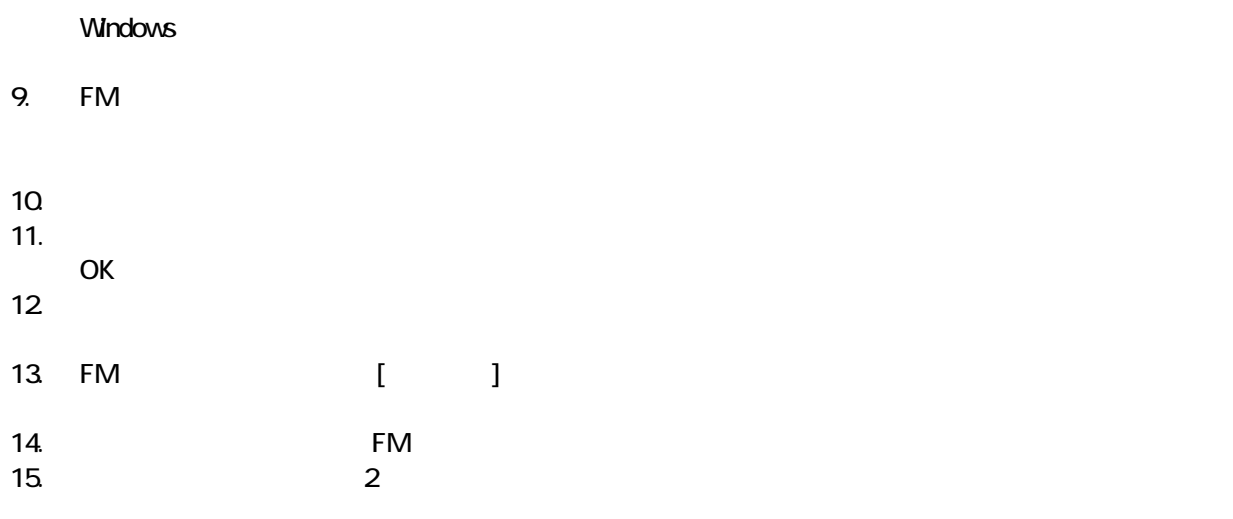

 $F/M$ 

 $7$ 

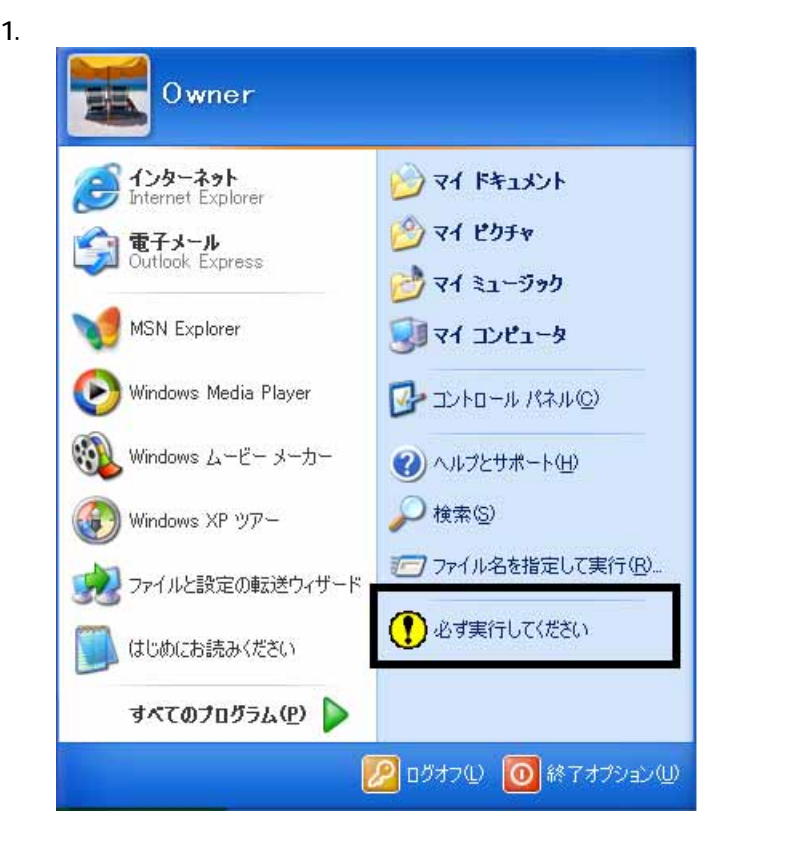

 $2\overline{a}$ 

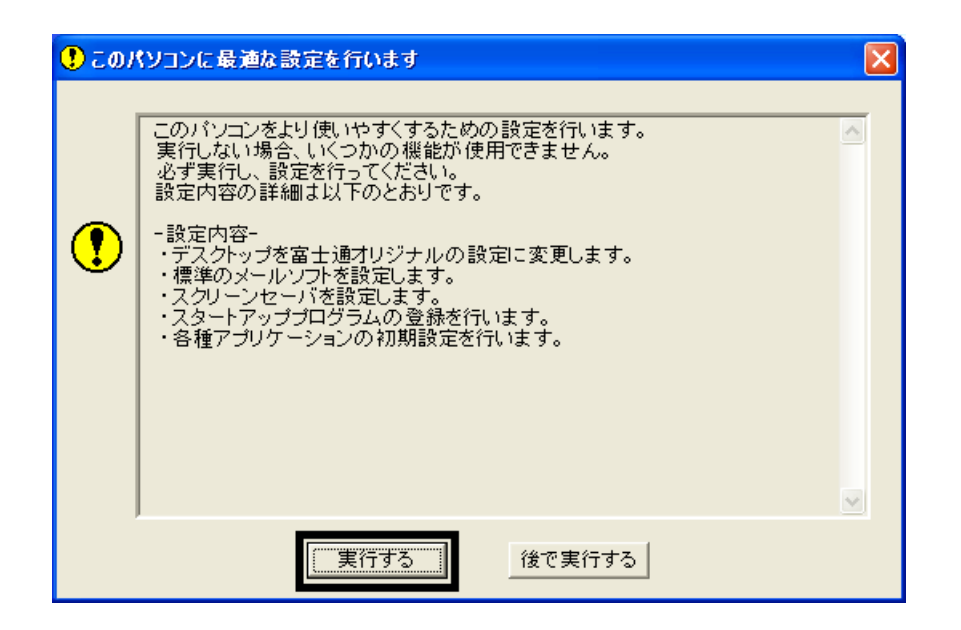

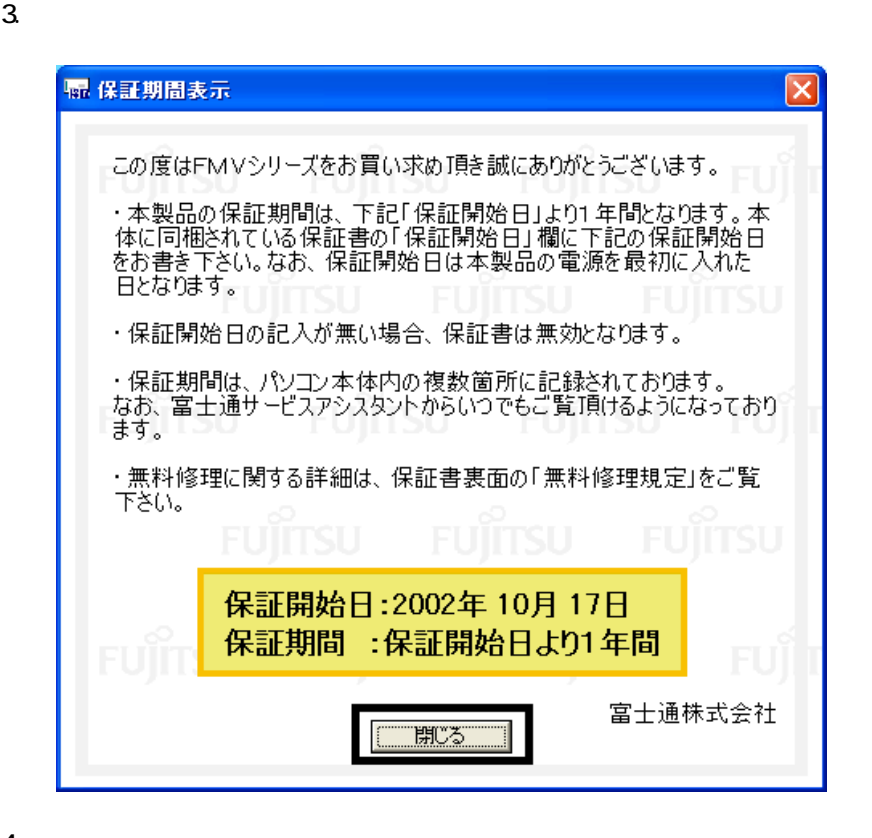

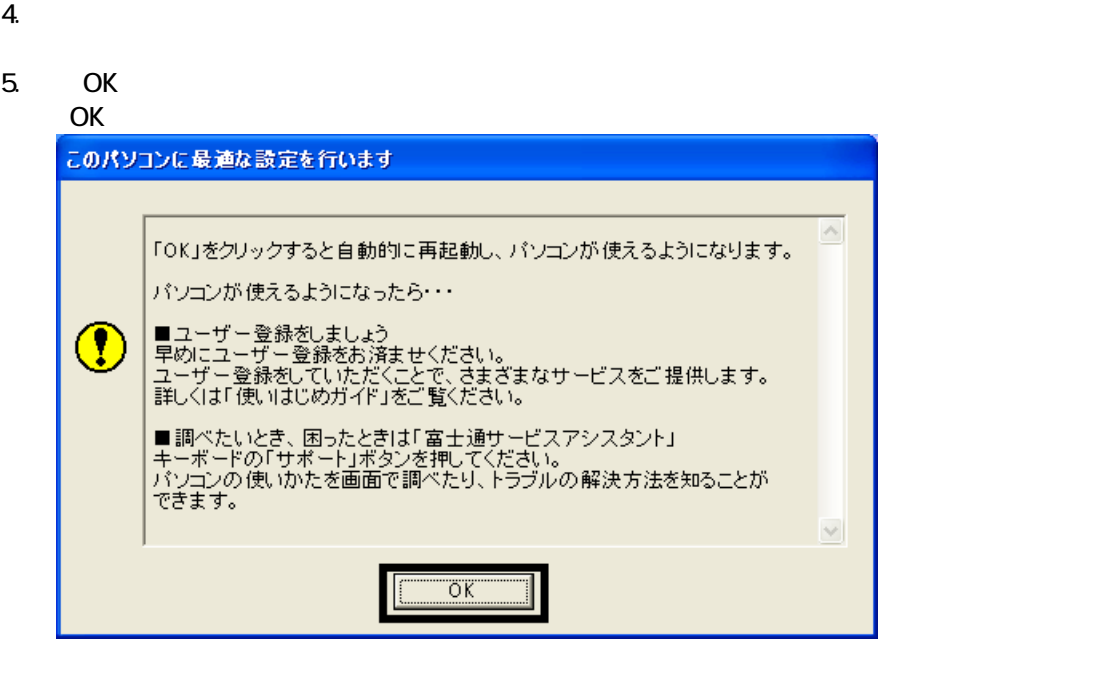

 $FM$ 

# 8 FM よんたんインストールでもインストールでもインストールでもインストールです。

- $\bullet$  and  $\bullet$  and  $\bullet$  and  $\bullet$
- OASYS
- Vision Connect

## 蔵衛門デジブックのインストール

1.  $1 - 7 - 1$ 

## $N$ indows  $\sim$

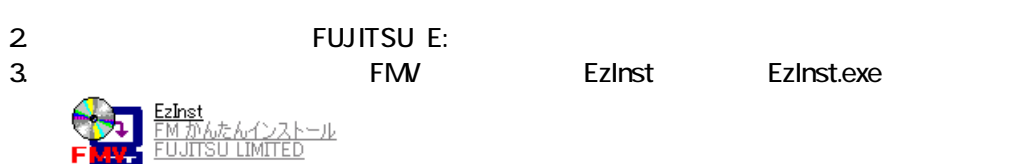

## 4. FM  $\sim$

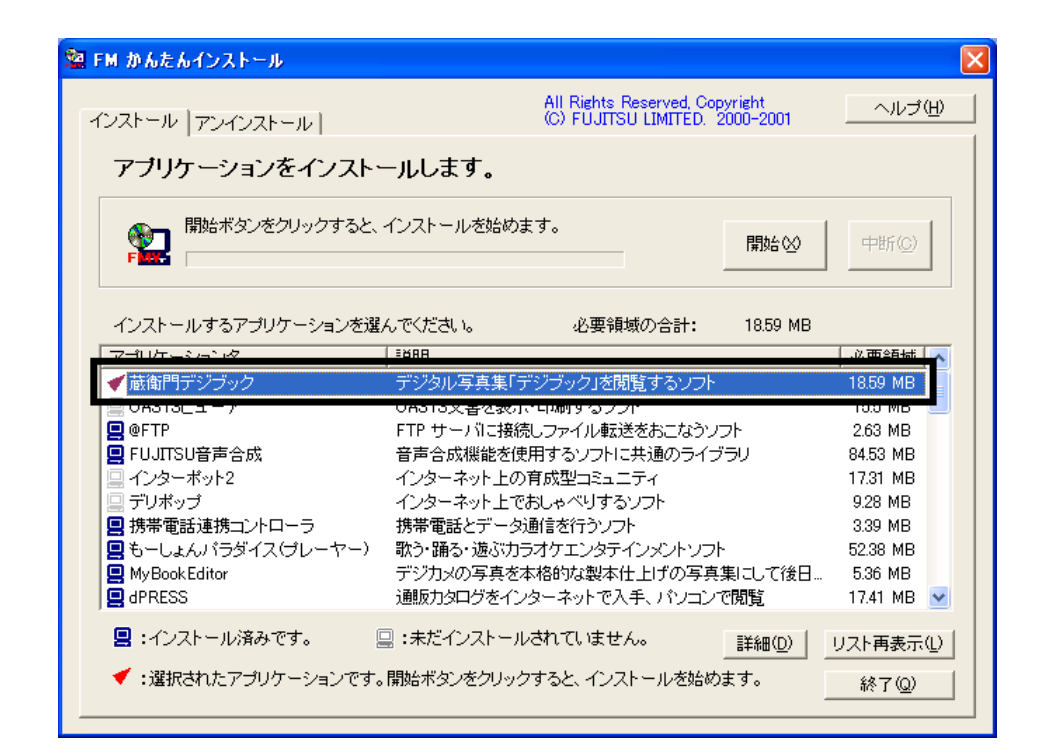

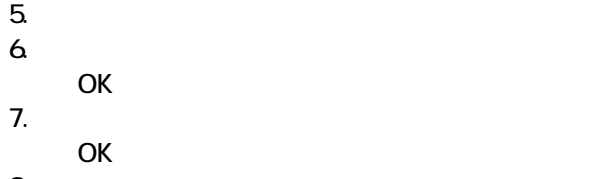

OK

OK

 $\mathsf{x}$ 

 $8.$ 9.  $\overline{9}$ 

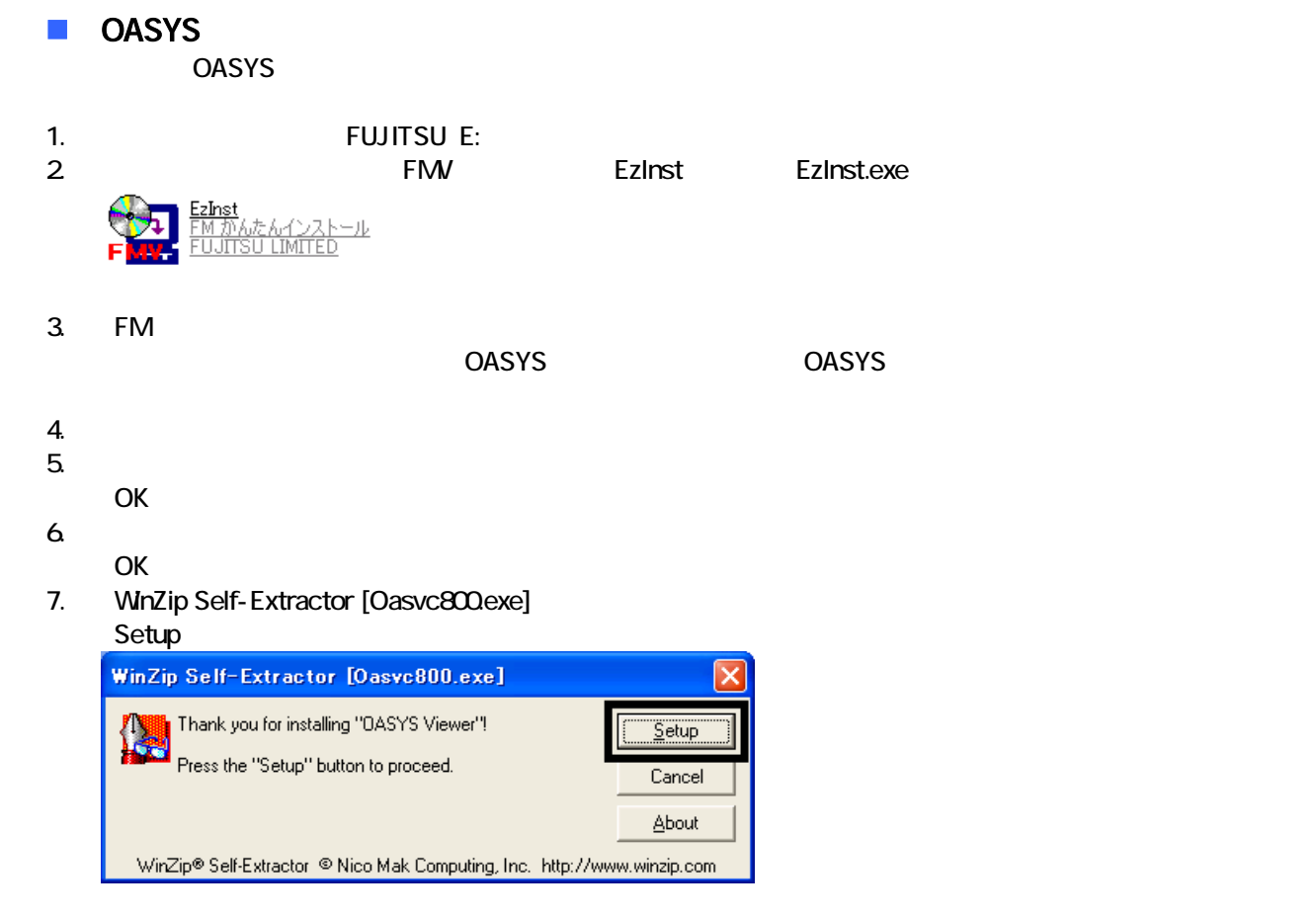

## 8. OASYS Viewer V8

OK

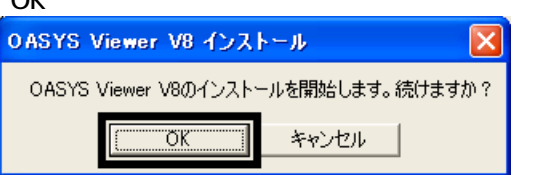

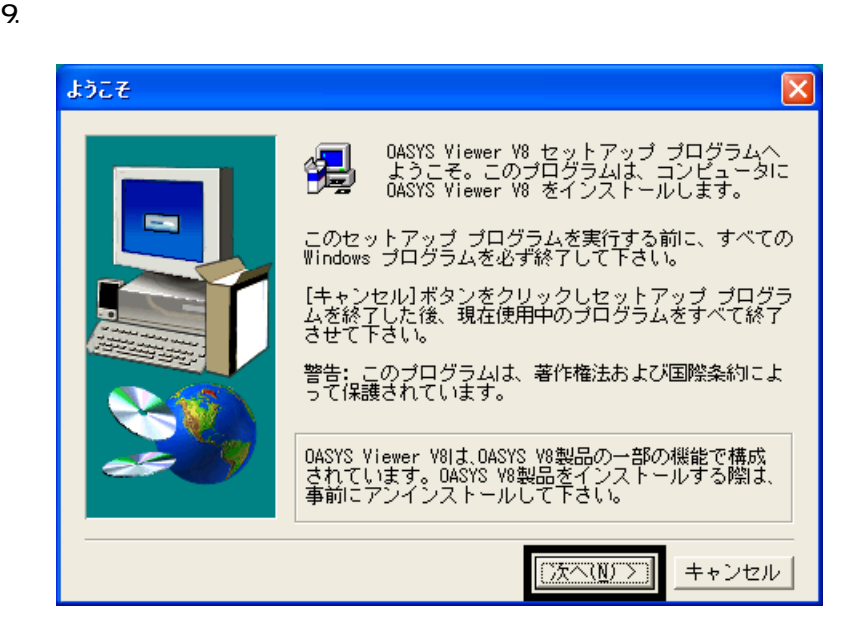

 $10^{\circ}$ 

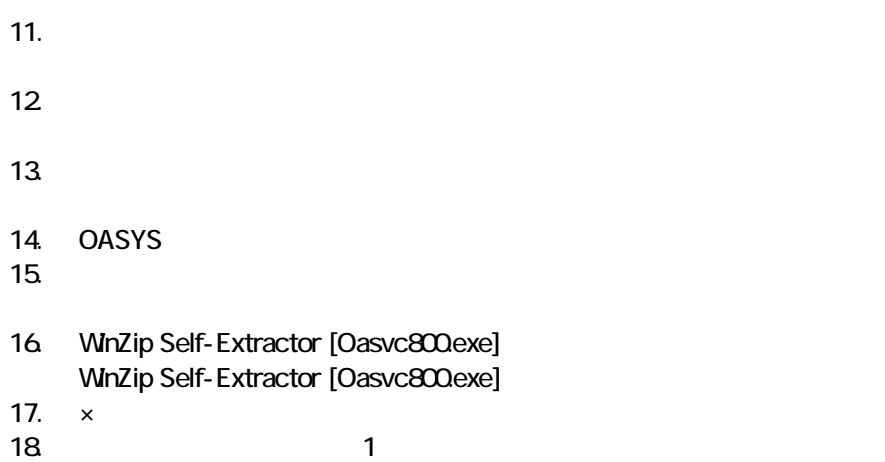

## ■ Vision Connect Vision Connect

1.  $2$ 

## $N$ indows  $\sim$

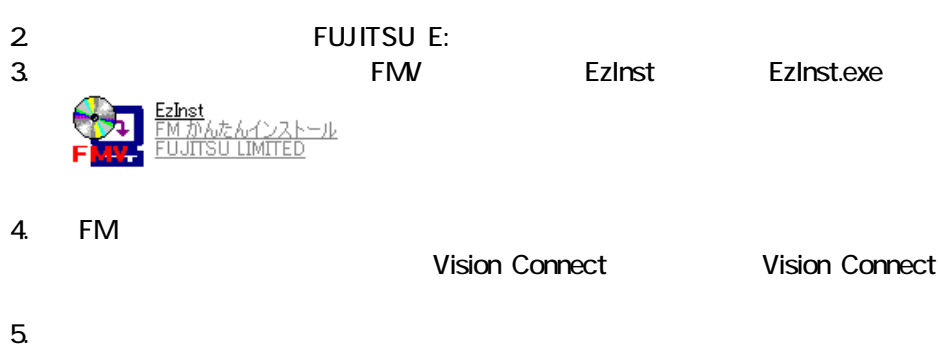

- $6.$ OK
- $7.$
- 8. Vision Connect

## 9. Shockwave Player

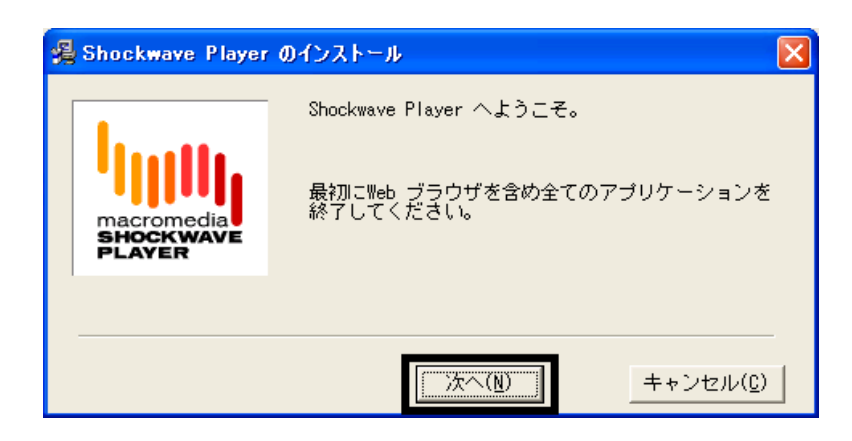

10 Shockwave Player

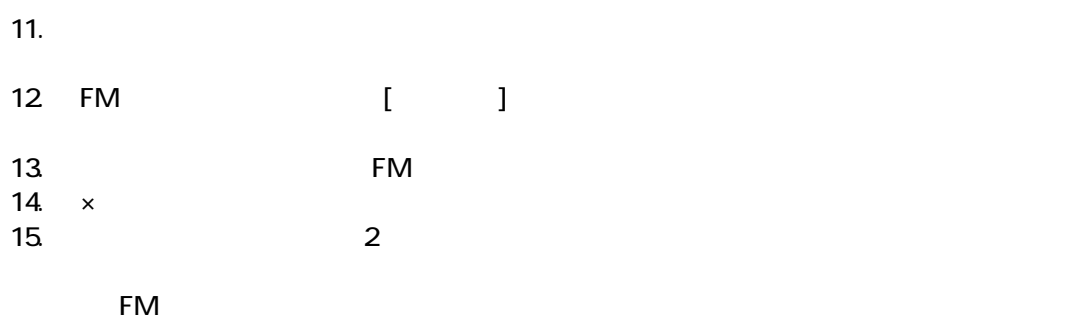

# 9 デスクトップのショートカットアイコンを削除する

- システム ジェット ジェット こうしょうしゅう こうしゃ こうしゅうしゅうしょう
- $\bullet$
- 

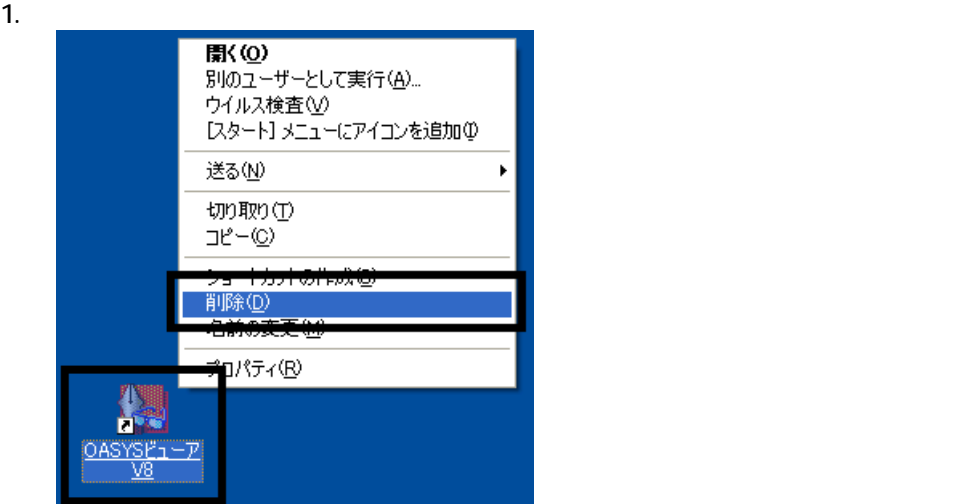

 $2 \overline{z}$ 

 $3.$ 

 $\mathfrak{Z}$ 

 $\overline{2}$ 

デスクトッ 画面に、「マイコンピュータ」 「マイドキ メント」、 こみ箱 のアイコンだけが表示されるまで、手 1.

# Mcrosoft Office

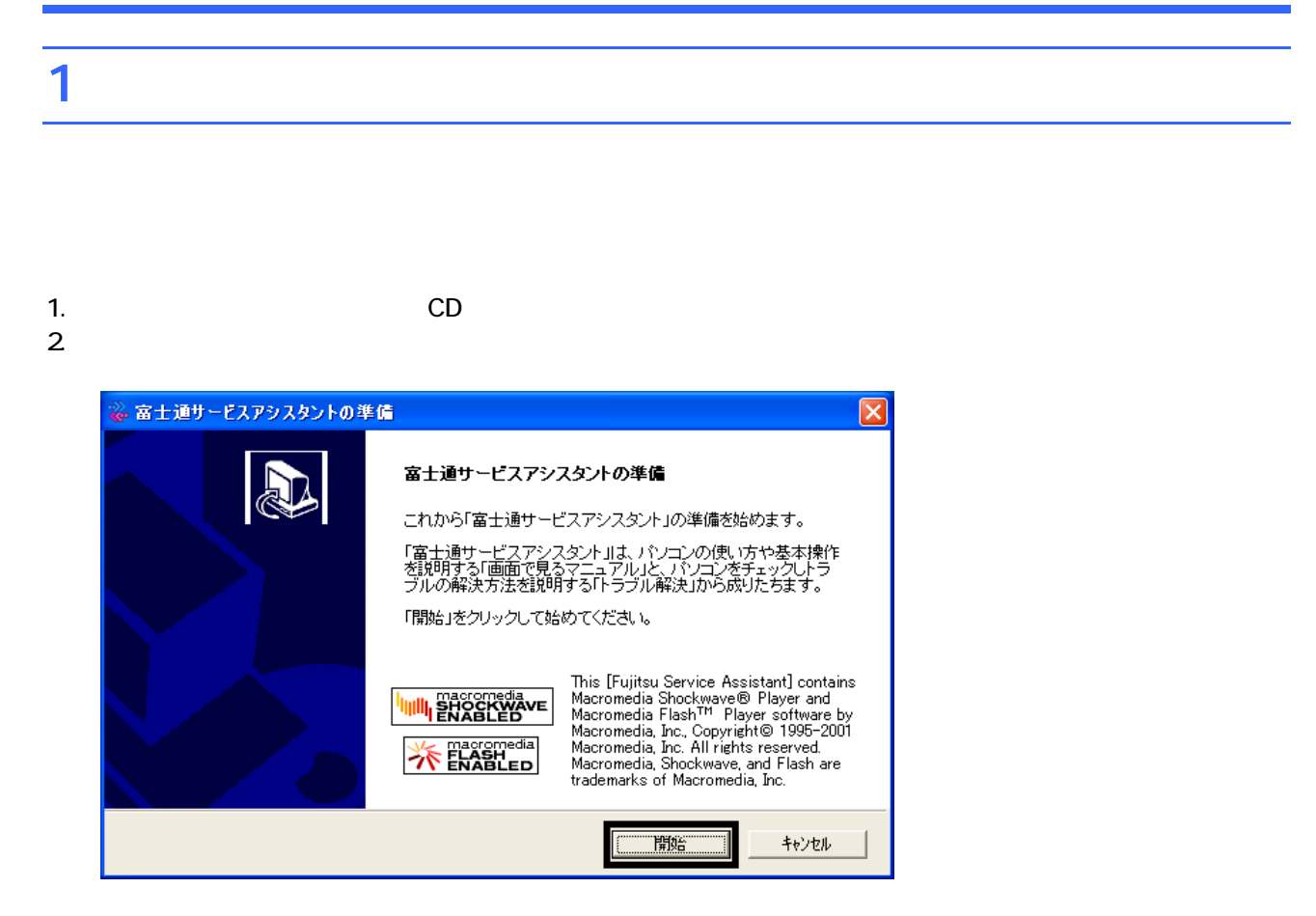

 $3.$  $4.$ 

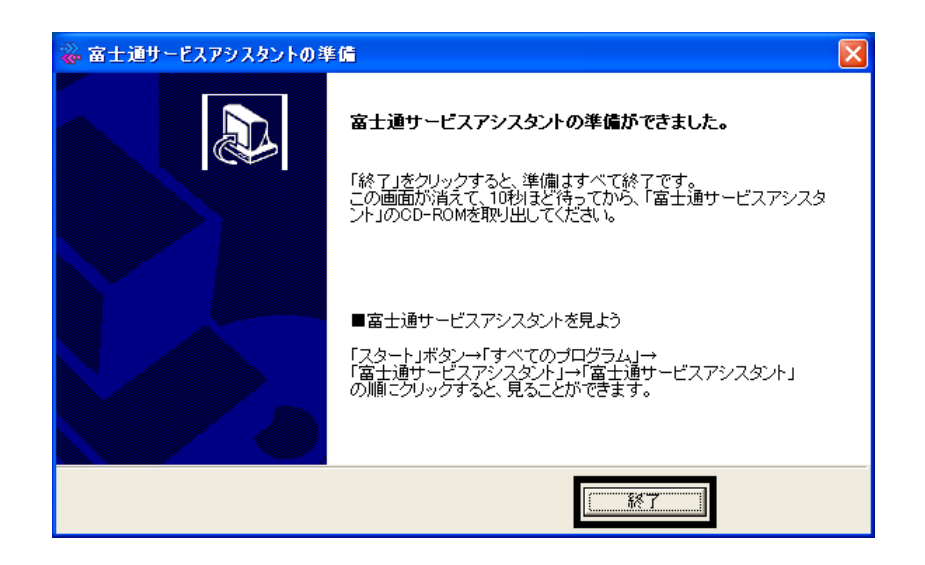

 $5.$ 

 $CD$ 

Wfor FUJITSU

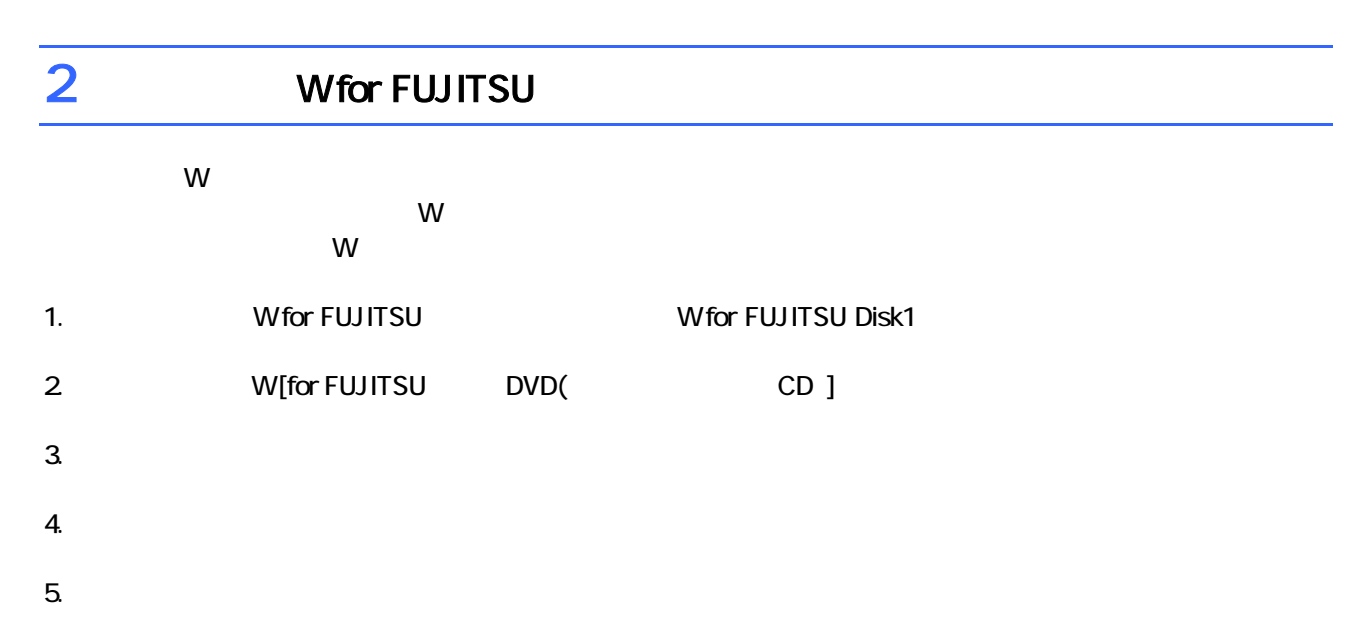

 $6.$ 

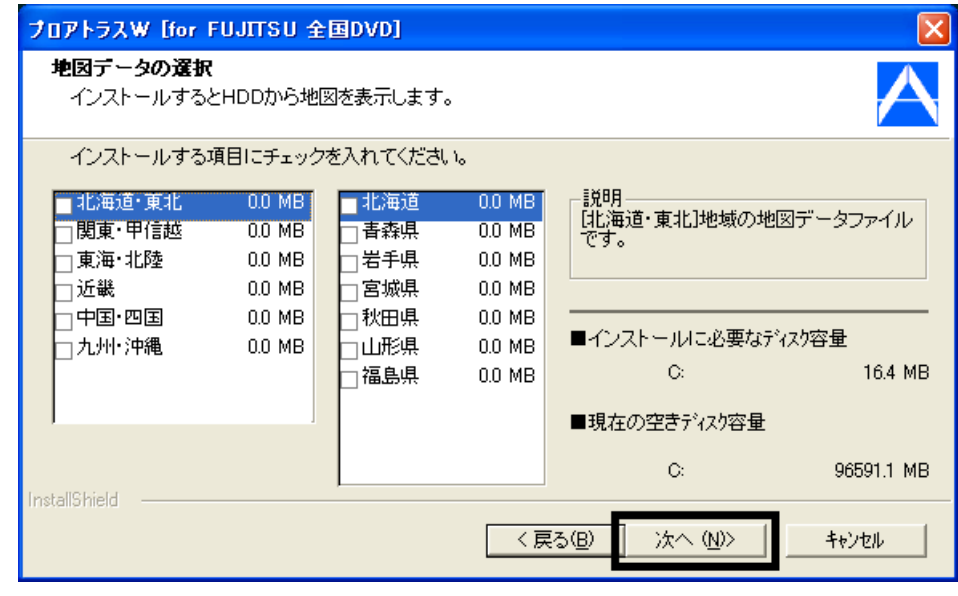

 $7.$ 

9.  $-$ 

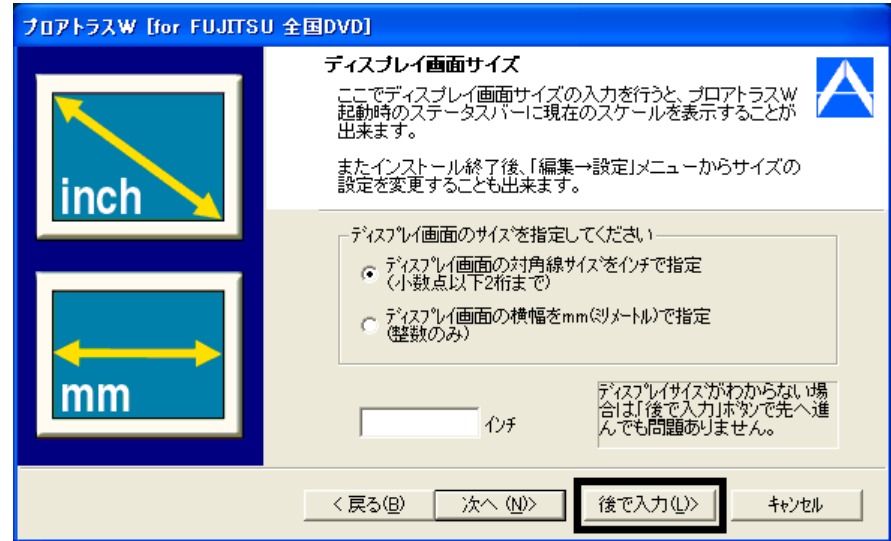

## $10$

 $11.$ 

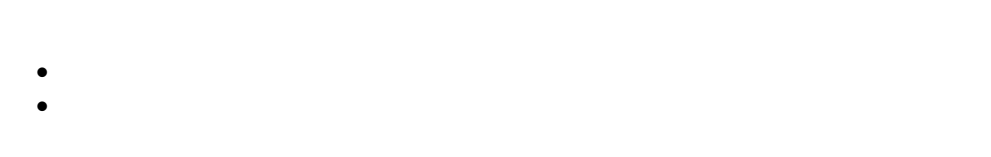

 $12.$ 

## 13. 
The M for FUJITSU TO M FUJITSU Disk1

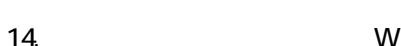

- $15.$
- $16.$  Second the W second term  $\mathsf{W}$

Wfor FUJITSU

 $14.$  Second  $V$  W

# $3$

## 1.  $\blacksquare$

 $2 \overline{a}$ 

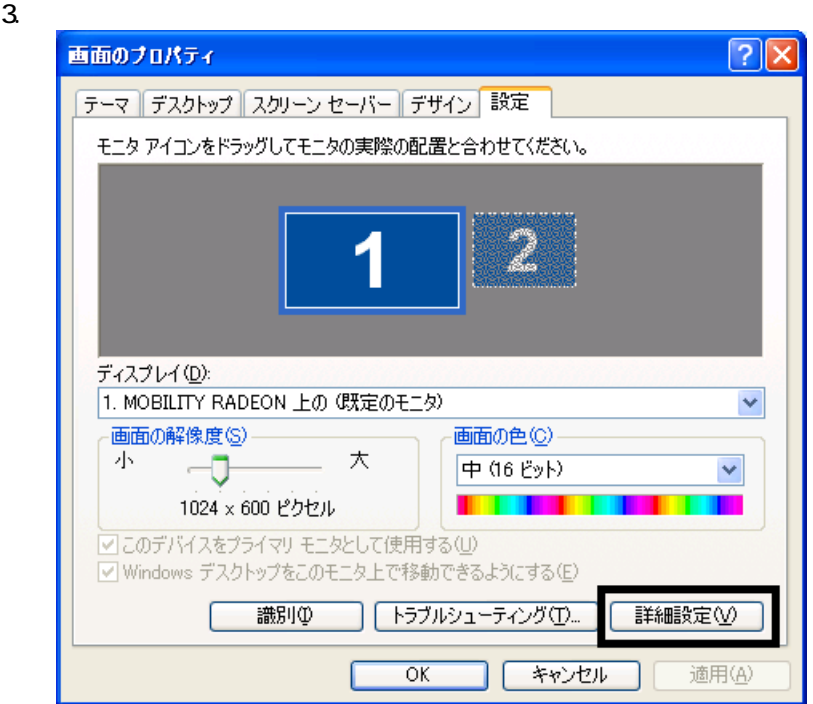

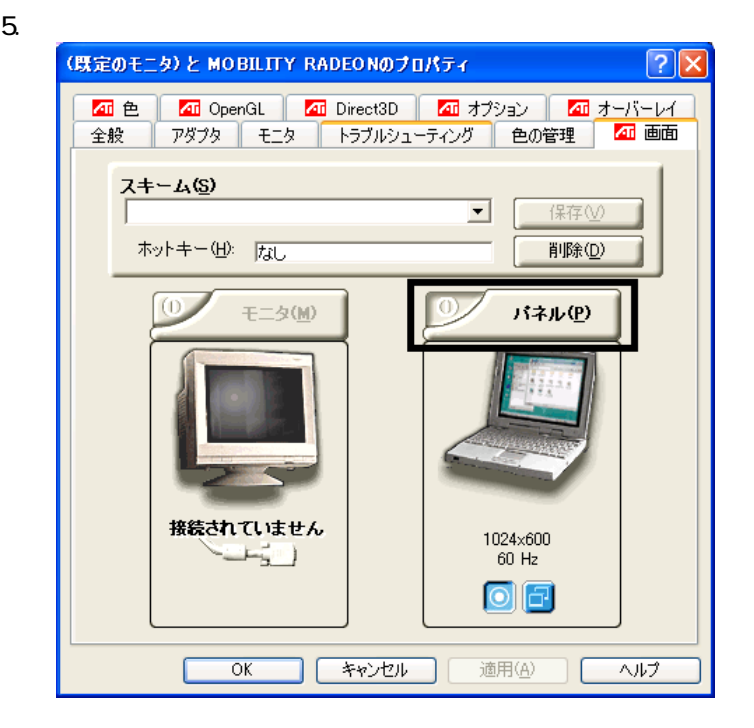

4. THE MOBILITY RADEON TO THE MOBILITY RADEON 7500

 $6.$ 

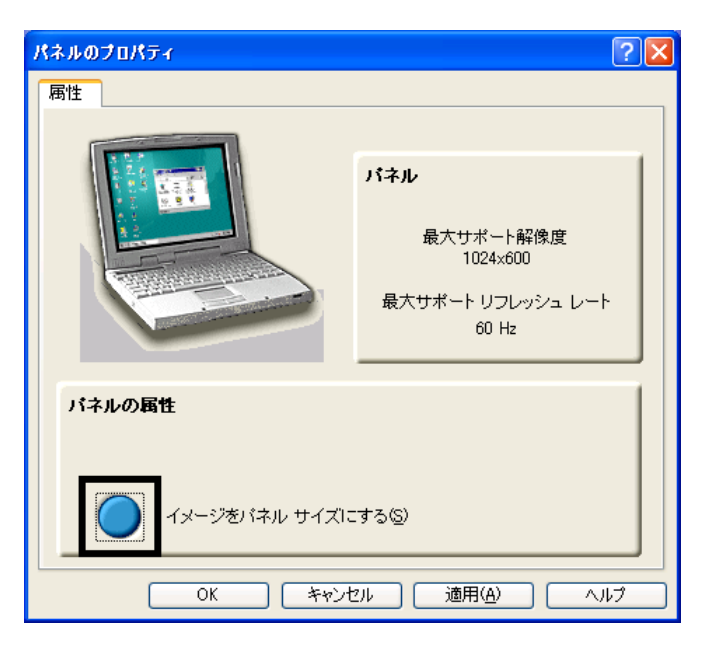

- 7. OK
- 
- 8. 「(既定のモニタ)と MOBILITY RADEON パティ (または「( 定のモニ MOBILITY RADEON 7500
- OK
- $9.$ 
	- OK
- $\overline{\mathbf{3}}$  3  $\overline{\mathbf{6}}$  3  $\overline{\mathbf{6}}$

- 23 -

# Windows Update

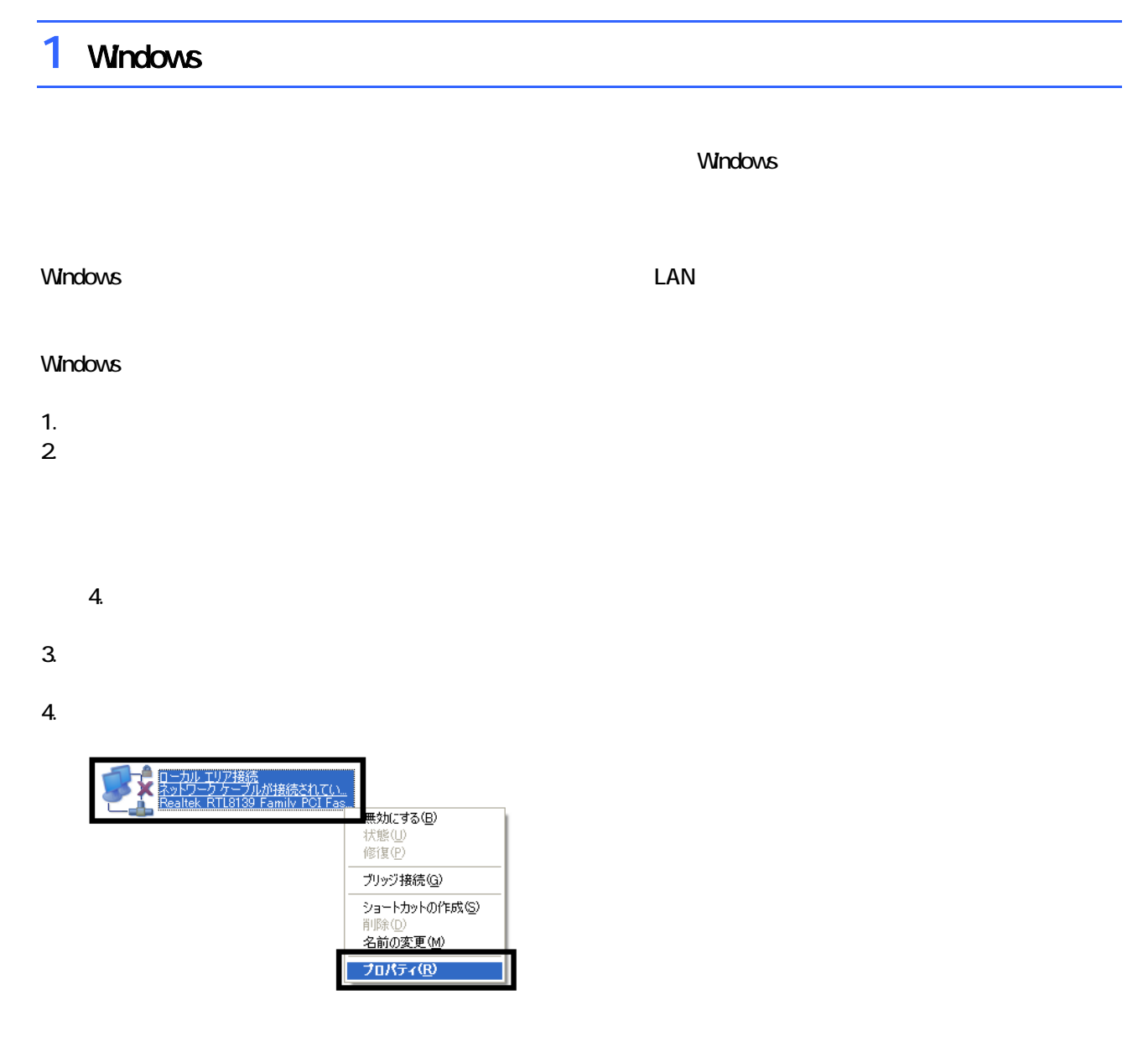

 $\mathbf 6$ 

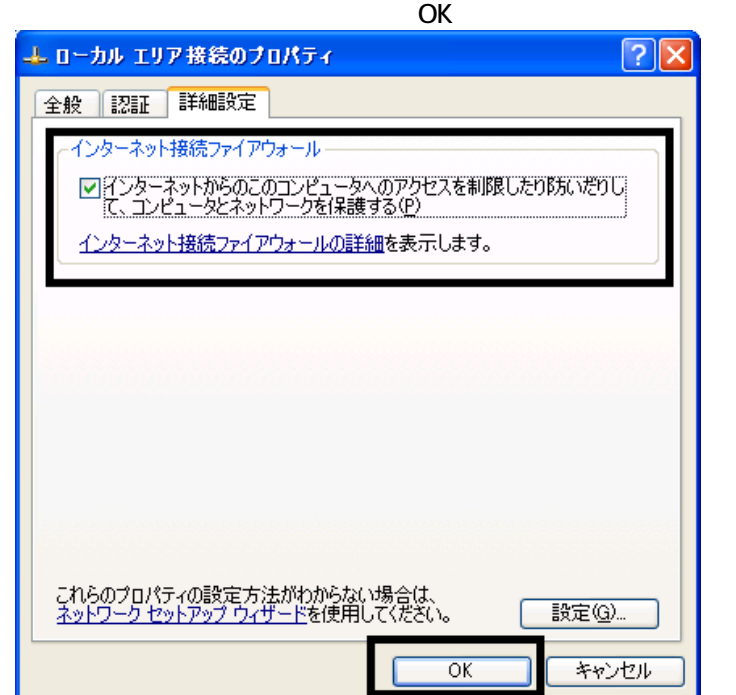

7.  $\times$ 

Windows Windows Update

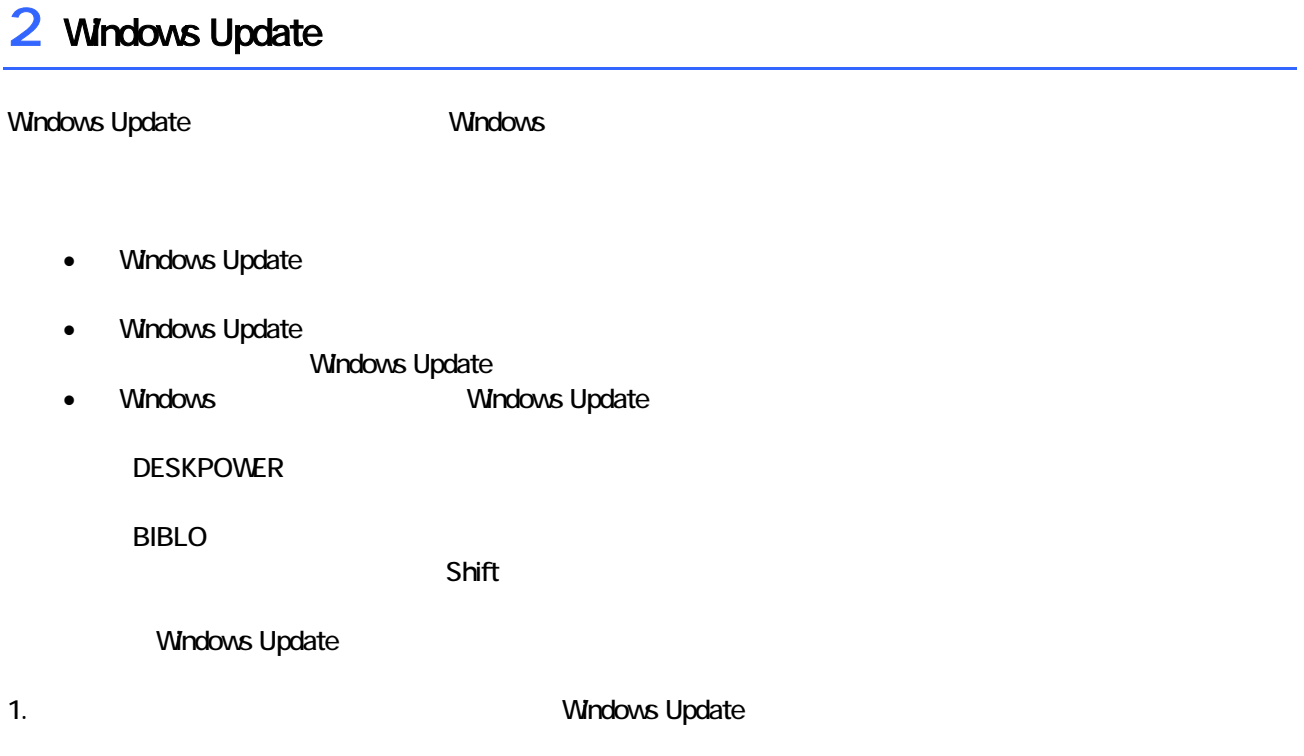

## 2. Internet Explorer

### Mcrosoft Windows Component Publisher

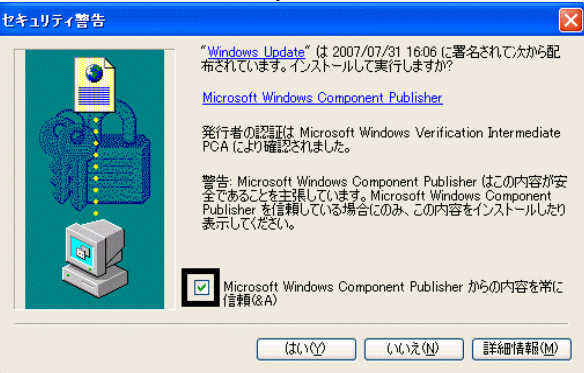

## $3.$

## 4. **Windows Update**

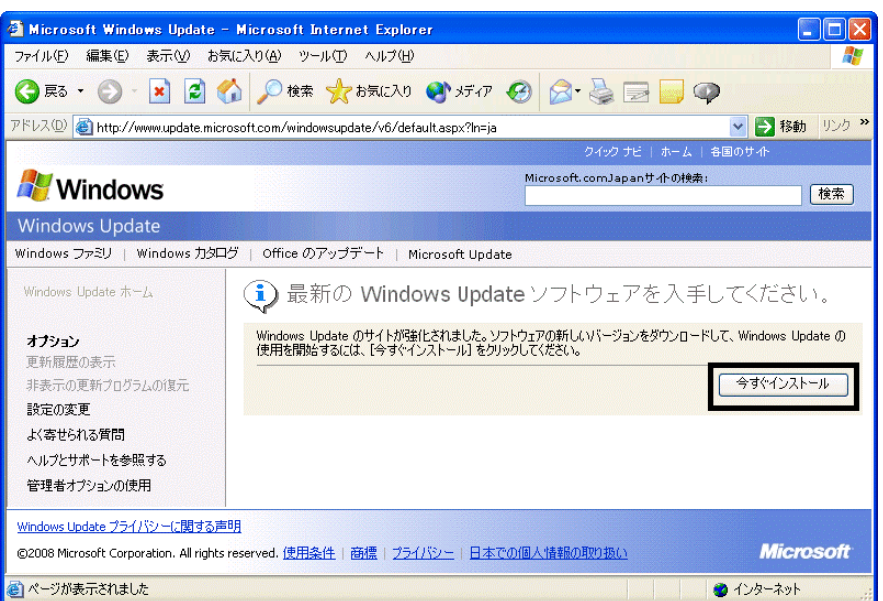

## 5. Update S

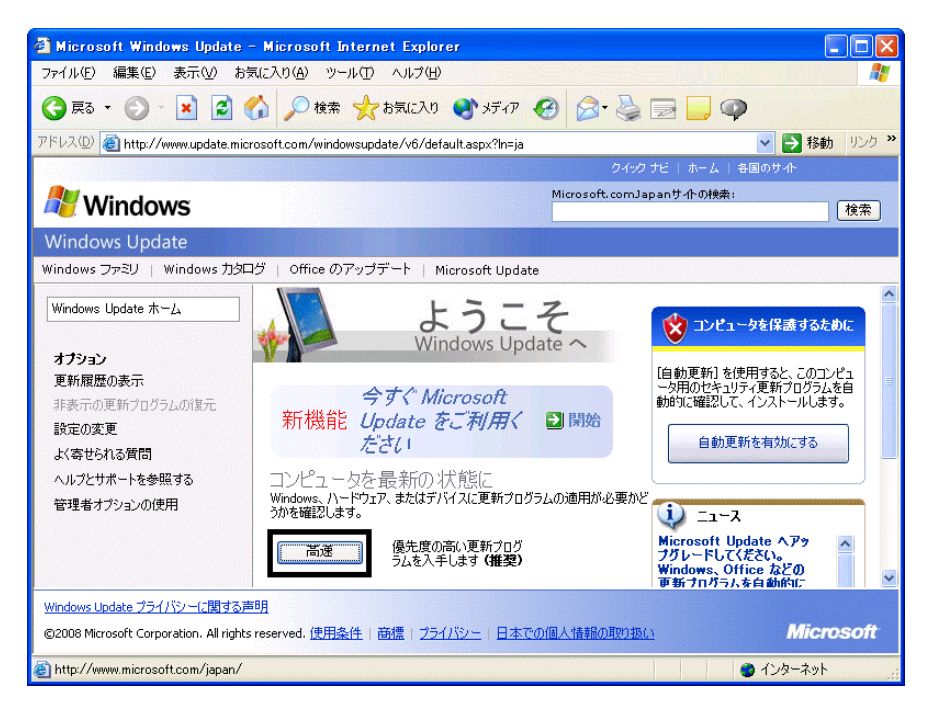

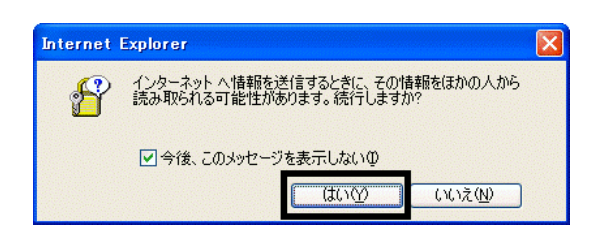

## 7. Windows Update

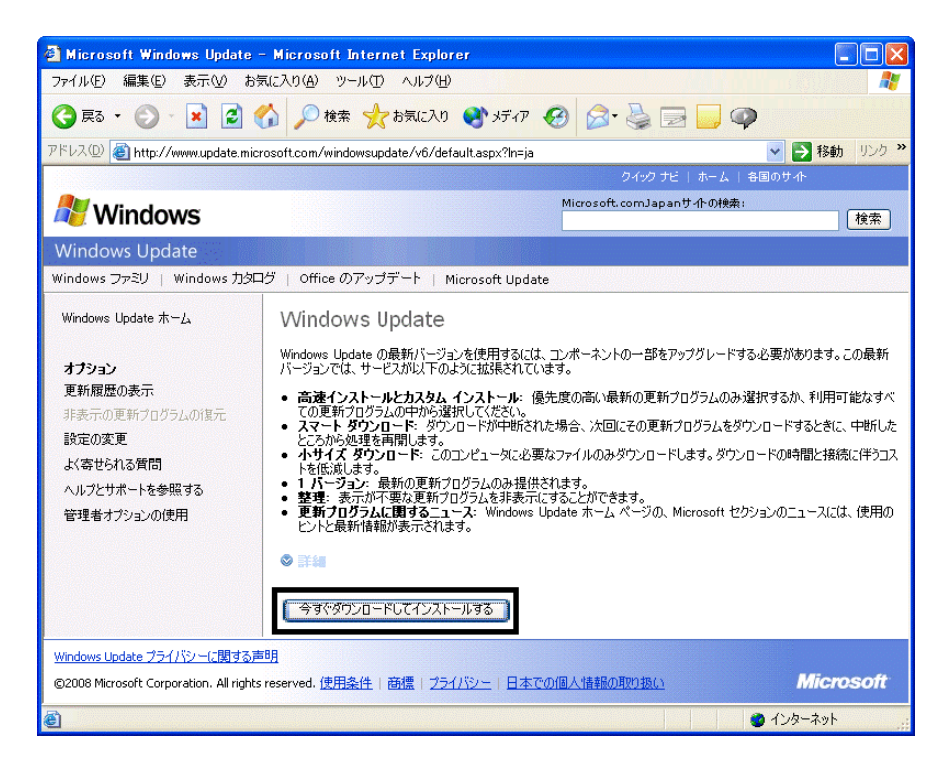

 $8.$ 

9.  $\overline{9}$ 

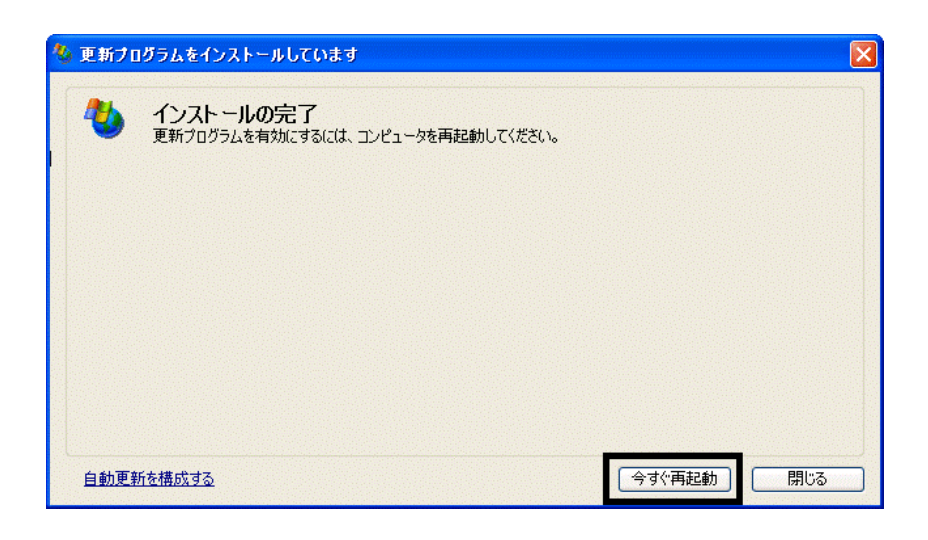

11. Internet Explorer Windows Update

10. Natural + The Second + The Second + The Second + The Second + The Second + The Second + The Second + The Second + The Second + The Second + The Second + The Second + The Second + The Second + The Second + The Second +

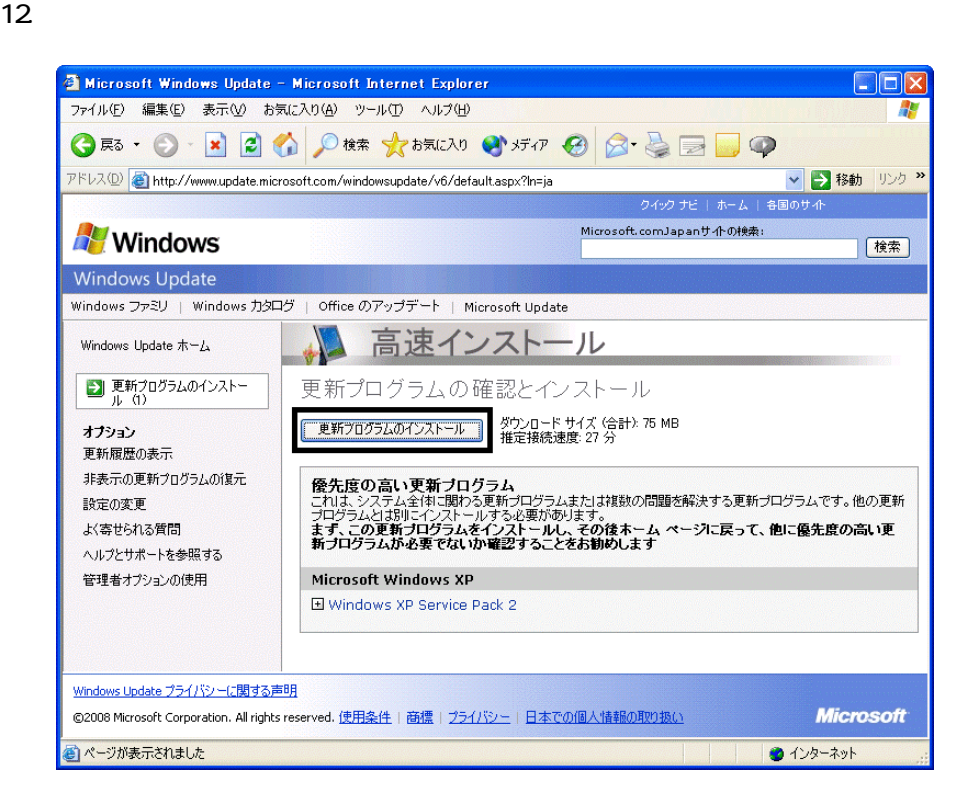

 $13 \hspace{1.5cm} 1/1$ 

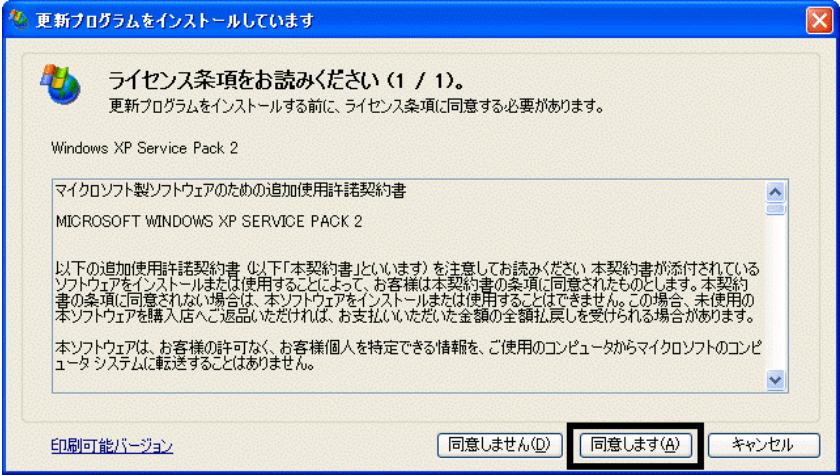

## 15. Windows XP Service Pack 2

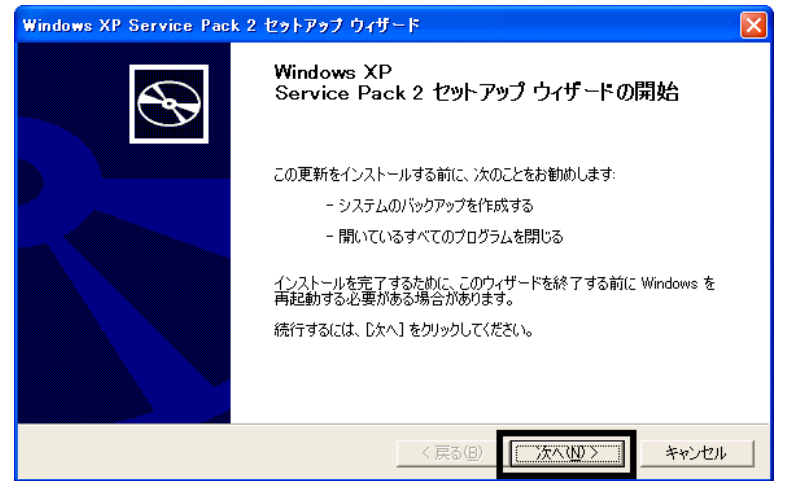

 $16$ 

 $17.$ 

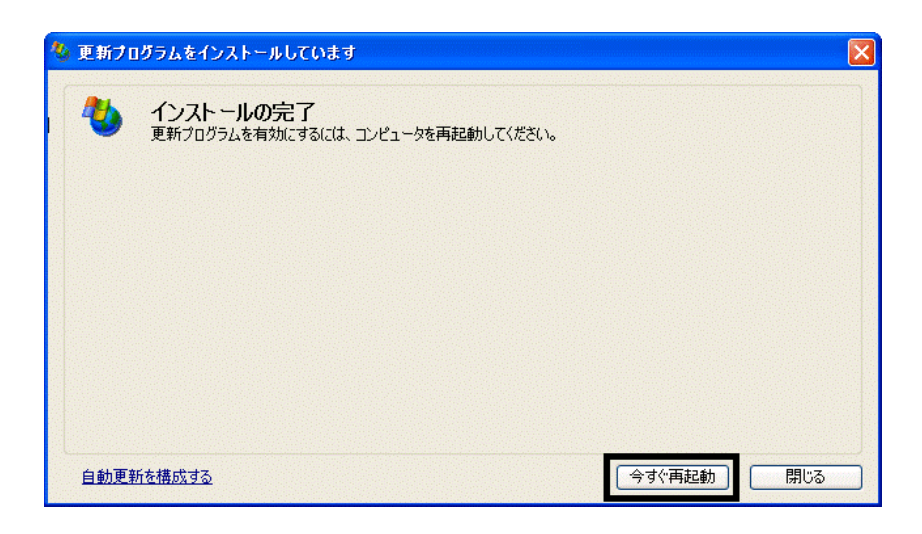

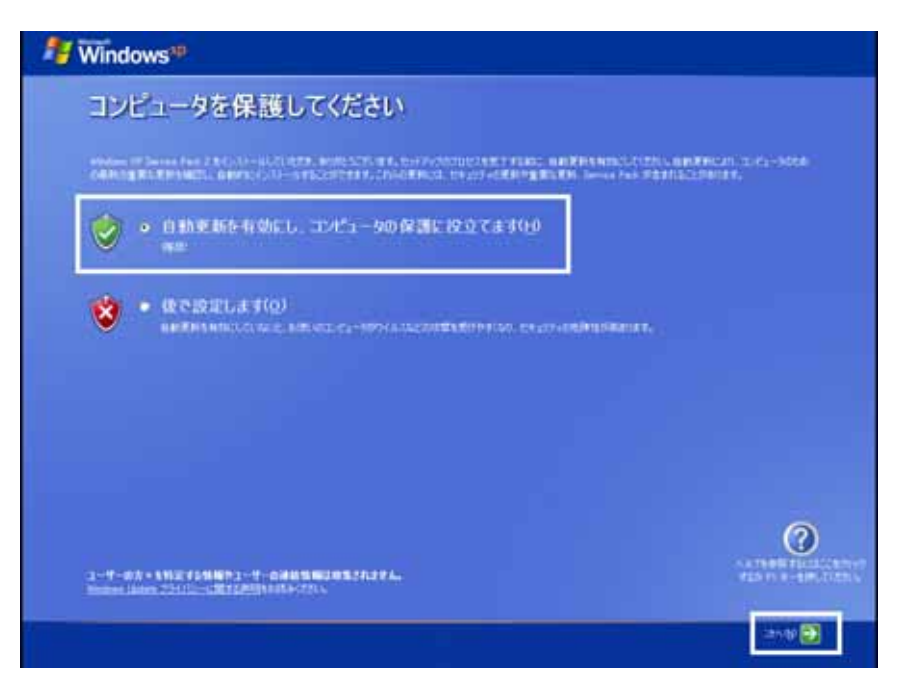

## 19. Windows

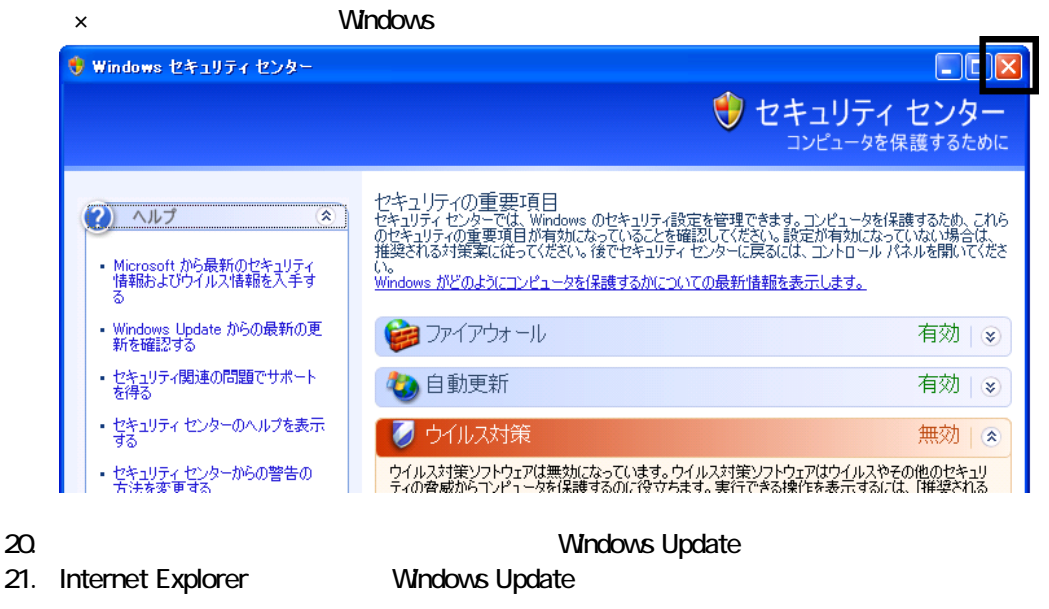

- 22. Windows Update
- $23.$
- $24.$
- $25.$

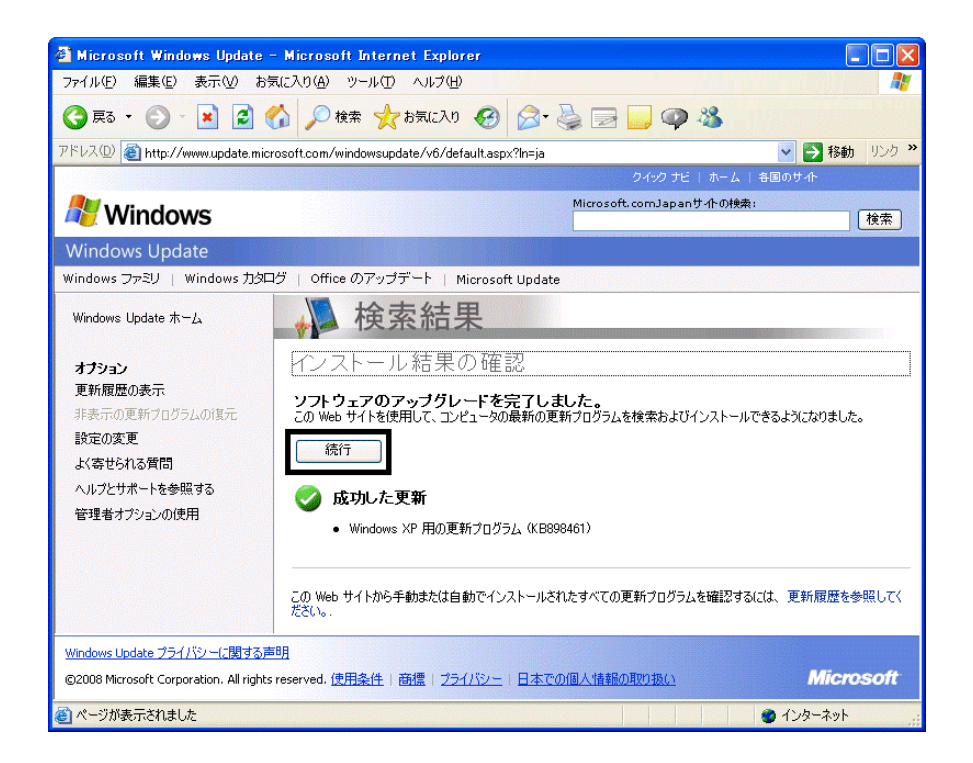

## $27.$   $1/1$

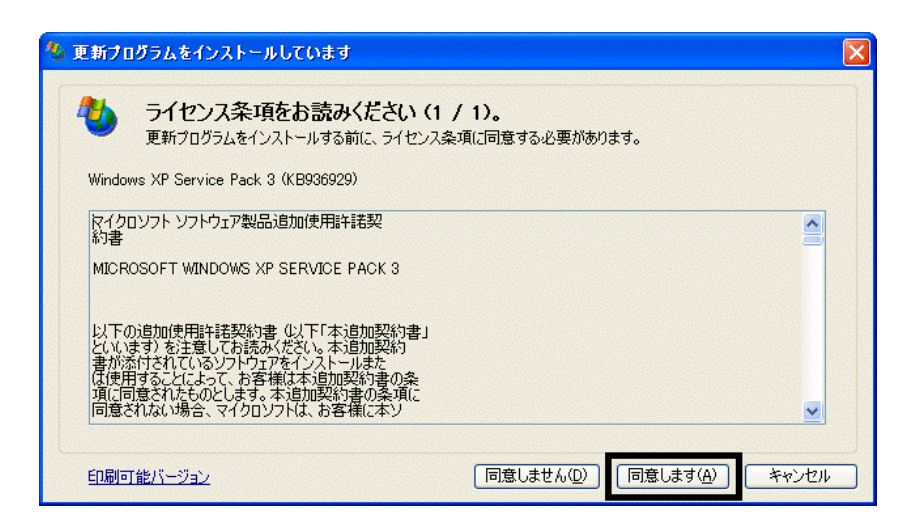

 $28.$ 

 $29.$ 

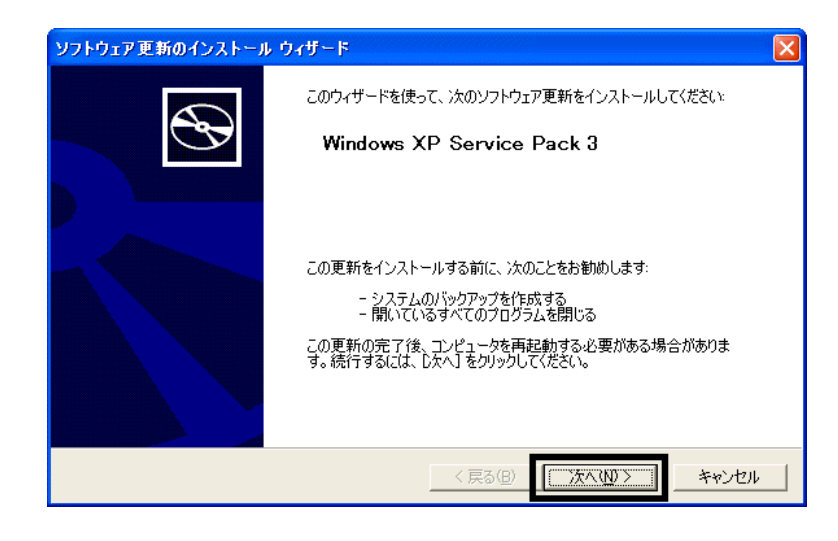

 $30.$ 

 $31.$ 

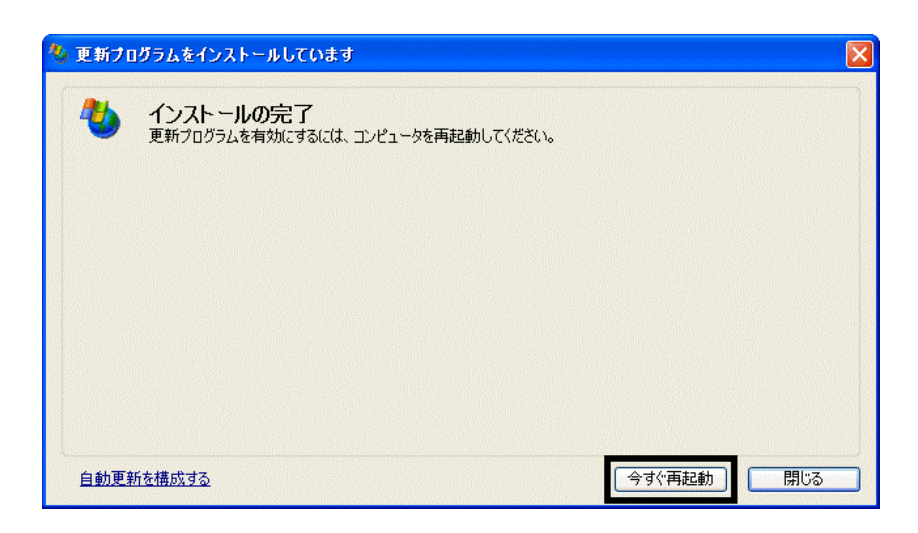

32. Nindows Update

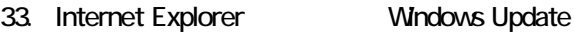

### $34.$

 $35.$   $1/1$ 

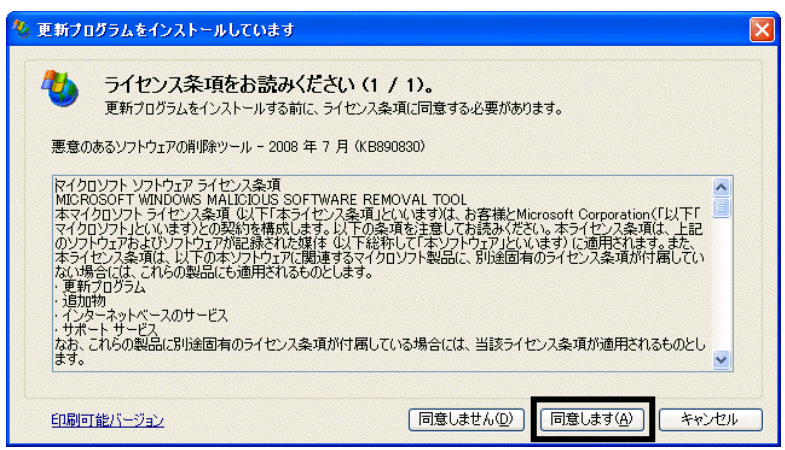

## $36.$

37. Internet Explorer 7

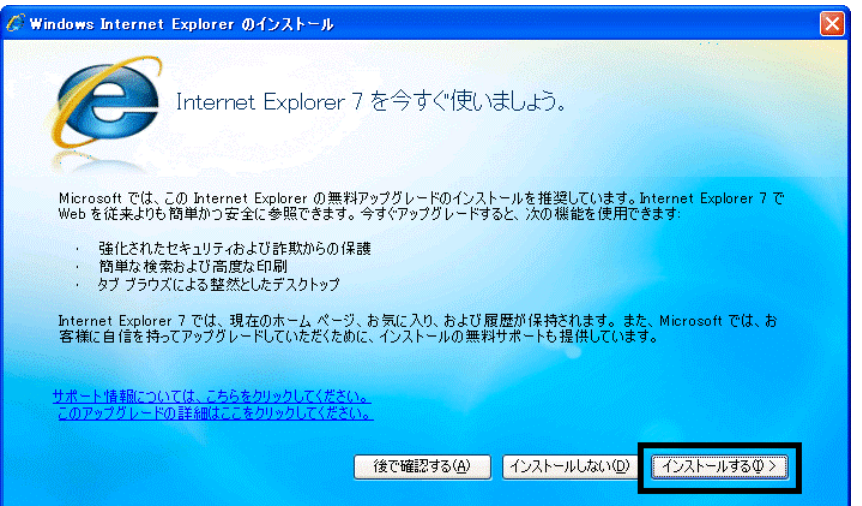

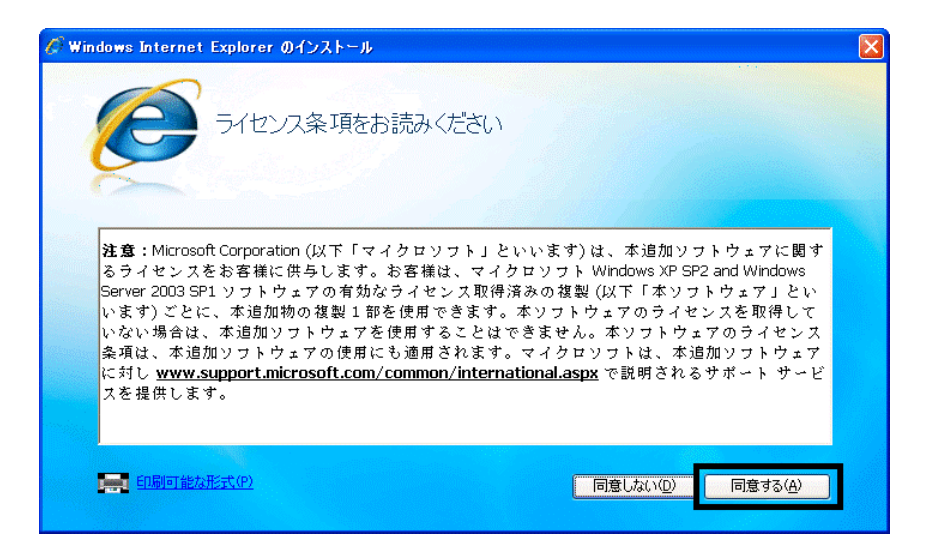

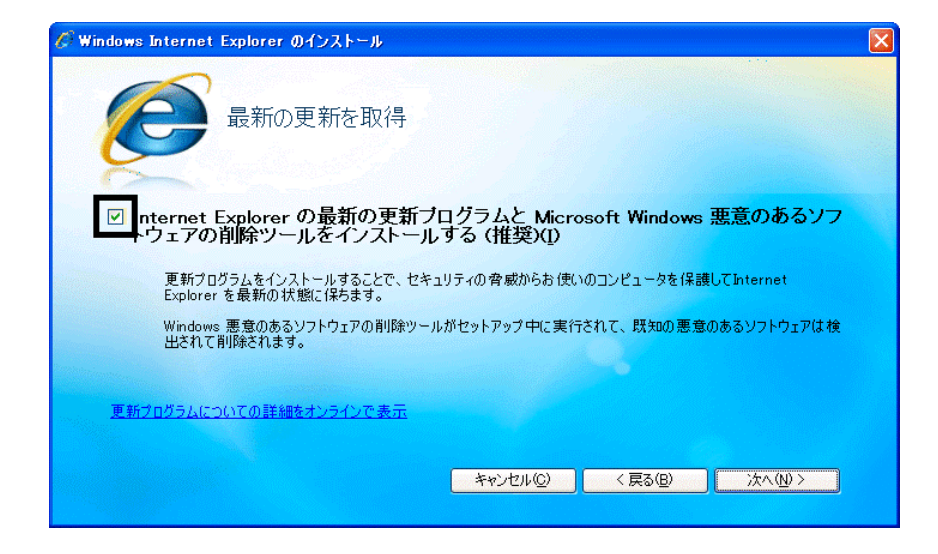

## $40.$

41. Windows Internet Explorer 7 The Mindows of the Explorer 7 The Research  $\ldots$ 

## $42.$

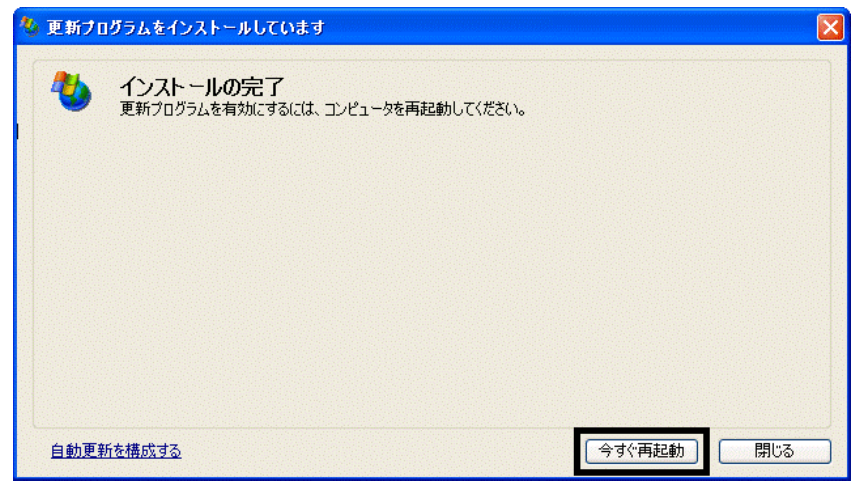

44. Internet Explorer Windows Update

43. The contract of the contract of the contract of the contract of the contract of the contract of the contract of the contract of the contract of the contract of the contract of the contract of the contract of the contra

## **Windows Update**

### **Windows Update**

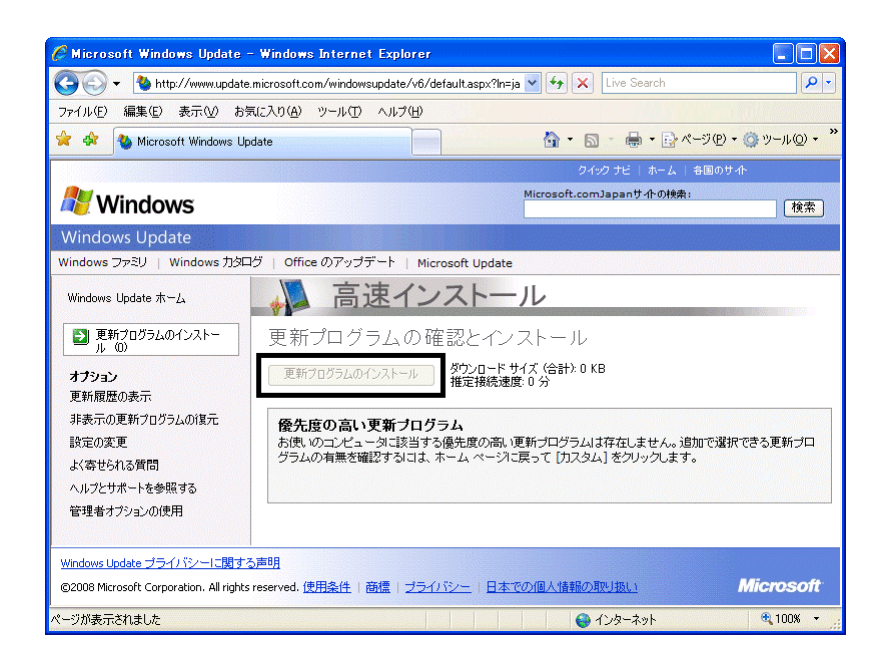

46. x Internet Explorer

- $\bullet$
- 周辺機器の再接続
- $\bullet$

Office XP Personal Word Excel

Office XP Personal 2-4

Windows XP Service Pack 2 Windows XP Service Pack 3

FMV AzbyClub

Mcrosoft(R) Windows(R) XP Service Pack 2 http://azby.fmworld.net/support/win/xp/sp2/index.html

Microsoft Windows XP Service Pack 3 http://azby.fmworld.net/support/win/xp/sp3/index.html